# CENTRO UNIVERSITÁRIO DO PARÁ – CESUPA ESCOLA DE NEGÓCIOS, TECNOLOGIA E INOVAÇÃO – ARGO CURSO DE ENGENHARIA DA COMPUTAÇÃO

FRANCO DE ASSIS PINTO DOS SANTOS JOSÉ ANTÔNIO DE CARVALHO SILVA

# **HÓRUS: APLICAÇÃO WEB PARA A LOCALIZAÇÃO DE VAGAS EM ESTACIONAMENTOS PARTICULARES EM TEMPO REAL**

Belém 2022

# FRANCO DE ASSIS PINTO DOS SANTOS JOSÉ ANTÔNIO DE CARVALHO SILVA

# **HÓRUS: APLICAÇÃO WEB PARA A LOCALIZAÇÃO DE VAGAS EM ESTACIONAMENTOS PARTICULARES EM TEMPO REAL**

Trabalho de conclusão de curso apresentado à Escola de Negócios, Tecnologia e Inovação do Centro Universitário do Estado do Pará como requisito para obtenção do título de Engenheiro da Computação na modalidade PRODUTO. Orientador: Me. Ricardo Casseb

Belém 2022

#### **Dados Internacionais de Catalogação-na-publicação (CIP) Biblioteca do CESUPA, Belém – PA**

Santos, Franco de Assis Pinto dos.

f

 Hórus: aplicação web para a localização de vagas em estacionamentos particulares em tempo real / Franco de Assis Pinto dos Santos, José Antônio de Carvalho Silva; orientador Ricardo Melo Casseb do Carmo. – 2022.

 Trabalho de Conclusão de Curso (Graduação) – Centro Universitário do Estado do Pará, Engenharia da Computação, Belém, 2022.

1. Software – Desenvolvimento. 2. Aplicativos móveis. 3. Habilidade urbana. I. Silva, José Antônio de Carvalho. II. Carmo, Ricardo Melo Casseb do, orient. III. Título.

JOSÉ ANTÓNIO DE CARVALHO DE CARVALHO SILVA DE CARVALHO SILVA DE CARVALHO SILVA DE CARVALHO SILVA DE CARVALHO S

 $CDD 23<sup>a</sup>$  ed. 005.1

# **HÓRUS: APLICAÇÃO WEB PARA A LOCALIZAÇÃO DE VAGAS EM ESTACIONAMENTOS PARTICULARES EM TEMPO REAL**

Trabalho de conclusão de curso apresentado à Escola de Negócios, Tecnologia e Inovação do Centro Universitário do Estado do Pará como requisito para obtenção do título de Engenheiro da Computação na modalidade PRODUTO. Orientador: Me. Ricardo Casseb

Data da aprovação: 07/06/2022 Nota final: 9,9

Banca examinadora

Prof. Me. Ricardo Melo Casseb do Carmo Orientador e Presidente da banca

**\_\_\_\_\_\_\_\_\_\_\_\_\_\_\_\_\_\_\_\_\_\_\_\_\_\_\_\_\_\_\_\_\_\_\_\_\_**

Prof. Me. Pedro Henrique Sales Girotto Examinador interno

**\_\_\_\_\_\_\_\_\_\_\_\_\_\_\_\_\_\_\_\_\_\_\_\_\_\_\_\_\_\_\_\_\_\_\_\_\_**

Prof. Me. Fabiola Alves Cereja Examinador interno

**\_\_\_\_\_\_\_\_\_\_\_\_\_\_\_\_\_\_\_\_\_\_\_\_\_\_\_\_\_\_\_\_\_\_\_\_\_**

Eu, Franco de Assis Pinto dos Santos, dedico este trabalho a minha finada avó Rosalina Moreira Pinto e a todas as pessoas que eu amo e que me apoiaram nessa jornada até aqui, dedico também a todas as pessoas que nunca desistiram e sempre que necessário recomeçaram, este trabalho é fruto disso.

Eu, José Antônio de Carvalho Silva, dedico este trabalho a minha família e amigos que estiveram ao meu lado e tornaram isso possível.

## **AGRADECIMENTOS**

Eu, Franco de Assis Pinto dos Santos, agradeço aos meus pais, Francisco de Assis Melo dos Santos e Maria da Conceição Moreira Pinto por sempre terem me apoiado em todos os momentos da minha jornada até aqui, me permitindo viver meus sonhos.

Sou grato a todos os meus amigos e familiares que de alguma maneira me deram forças e palavras de encorajamento para enfrentar as batalhas do dia a dia, são muitos nomes para serem colocados, porém eu agradeço imensamente a cada um de vocês.

Gostaria de agradecer também ao meu amor, Ketlyn Gabrielle Rocha dos Santos, que iluminou a minha vida durante os meses antecedentes a entrega deste trabalho, me acolhendo e me dando as forças necessárias para que este trabalho fosse finalizado.

Por fim gostaria de agradecer ao mundo espiritual por me fortalecer e a mim mesmo por nunca ter desistido nas várias oportunidades que tive.

Eu, José Antônio de Carvalho Silva, tenho eterna gratidão à Deus, aos meus pais, José Antônio Almeida Silva e Odete Braga de Carvalho, e a minha irmã Jamille de Carvalho Silva por estarem ao meu lado e me apoiarem durante minha vida inteira.

Gostaria de agradecer ainda aos meus amigos Francisco Júnior e Ana Cássia Rodrigues por não me abandonarem mesmo quando não fui o mais presente, e me dado forças em diversas situações da minha vida, este trabalho incluso.

Por último, gostaria de agradecer ao Lucas Blanco da Silva que entrou na minha vida e ajudou a me manter são durante esse período complicado de elaboração deste trabalho.

A dupla, Franco de Assis Pinto dos Santos e José Antônio de Carvalho Silva, gostaria de agradecer ao Prof. Ricardo Casseb por ter sido não apenas nosso orientador e professor como também um colega durante a jornada desde o início do curso até a conclusão.

Agradecemos aos professores Moshe Dayan, Daniele Queiroz, Pedro Girotto, Michelle Bitar e Eudes Danilo por terem contribuído e incentivado o desenvolvimento da ideia que gerou este trabalho.

Somos gratos aos colegas de curso Daniel Dias Assunção, Jean Lucas Costa do Rosário e Antônio Humberto Pinheiro Neto por terem sido os melhores companheiros e amigos possíveis durante toda a graduação, dando apoio e momentos de alegria como também por contribuírem com a produção dos Apêndices A, B, C e D.

Por fim, agradecemos aos coordenadores que tivemos, Itamar Brito e Alessandra Natasha, e a instituição CESUPA, por nos fornecerem a estrutura necessária para que a graduação ocorresse sem atrasos ou dificuldades.

## **RESUMO**

Cada vez mais busca-se otimizar o tempo que cada pessoa gasta durante seu dia a dia de maneira a poder focar em atividades essenciais e isso se aplica ao tempo gasto no deslocamento para as atividades que se precisa realizar. A cidade de Belém notoriamente possui diversos problemas no âmbito de mobilidade urbana, o que gera desperdício desse tempo precioso e entre estes problemas tem-se a perda de tempo por motoristas em encontrar vagas para estacionar nas redondezas do seu destino. Este trabalho busca solucionar este problema por meio de uma solução inteligente, que permita em tempo real, aos motoristas da cidade localizarem vagas na cidade próximas ao seu destino, por meio de uma aplicação web/mobile montada a partir das bibliotecas React e Expo do Javascript, com integração com um banco de dados Realtime Firebase alimentado em tempo real por sensores ultrassônicos conectados a um ESP32. Foram realizadas pesquisas por meio de Google Forms tanto sobre o interesse com a aplicação quanto para feedback sobre a sua forma final, validando o produto como viável.

**Palavras-chave:** Mobilidade. Vagas. React. Firebase. ESP32.

## **ABSTRACT**

Increasingly, efforts are being made to optimize the time that each person spends during their day to day in order to focus on essential activities and this applies to the time spent commuting to activities that need to be carried out. The city of Belém notoriously has several problems in terms of urban mobility, which generates waste of this precious time and among these problems is the loss of time by drivers in finding parking spaces in the vicinity of their destination. This work seeks to solve this problem through an intelligent solution that allows, in real time, city drivers to locate parking spaces in the city close to their destination, through a web/mobile application built from the React and Expo libraries of Javascript, with integration with a Realtime Firebase database powered in real time by ultrasonic sensors connected to an ESP32. Surveys were carried out through Google Forms both on the interest with the application and for feedback on its final form, validating the product as viable.

**Keywords:** Mobility. Vacancies. React. Firebase. ESP32.

## **LISTA DE FIGURAS**

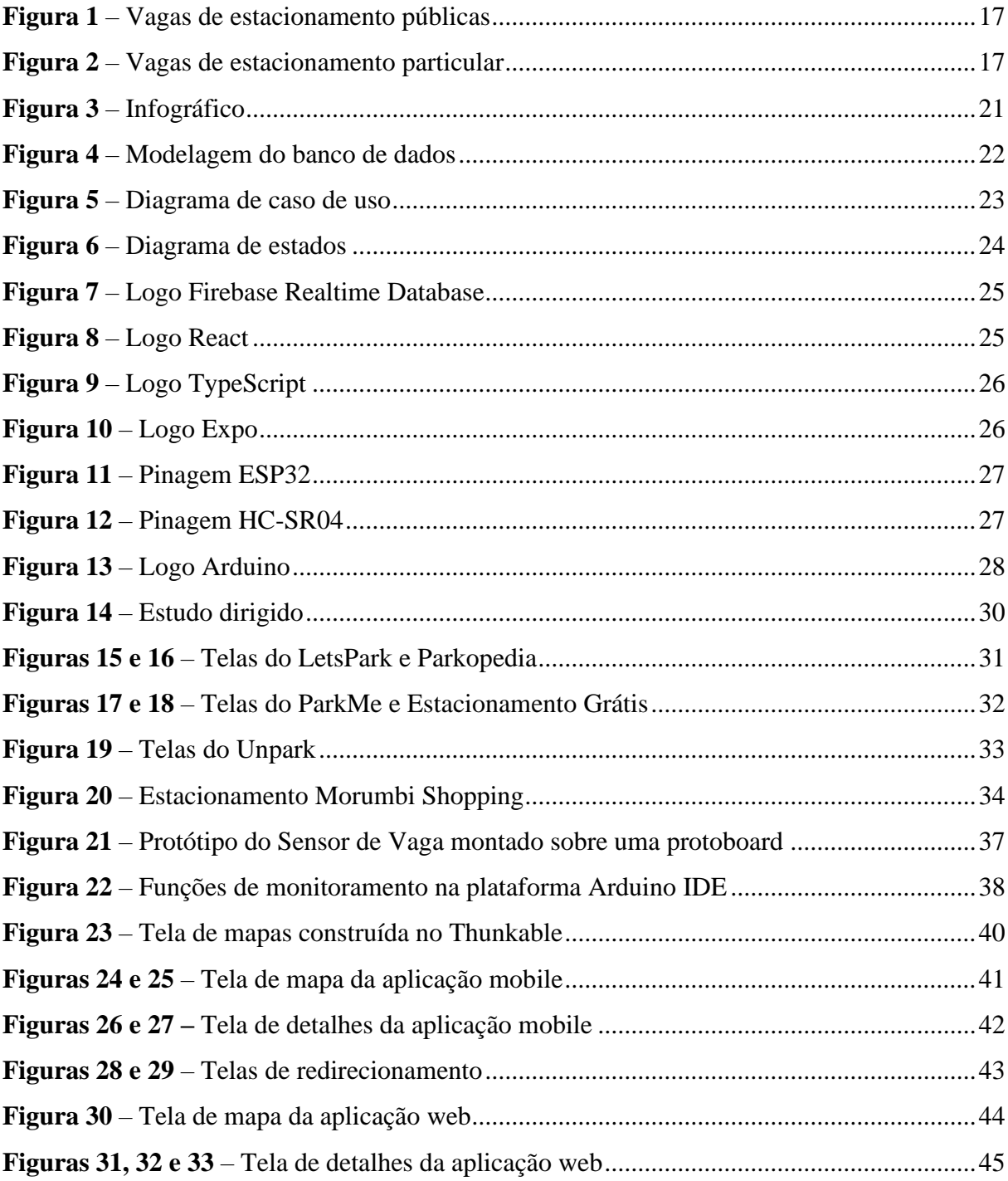

# **SUMÁRIO**

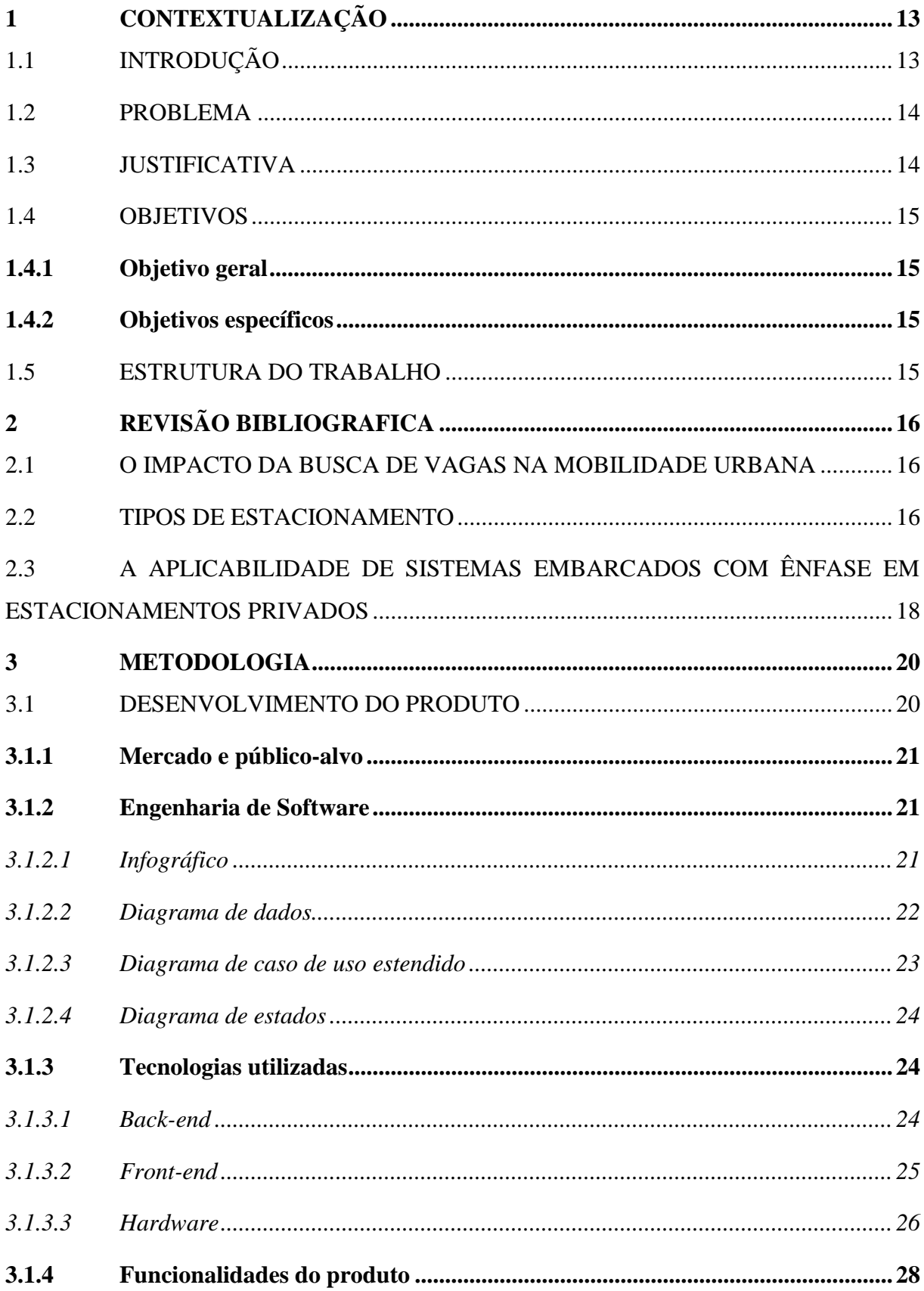

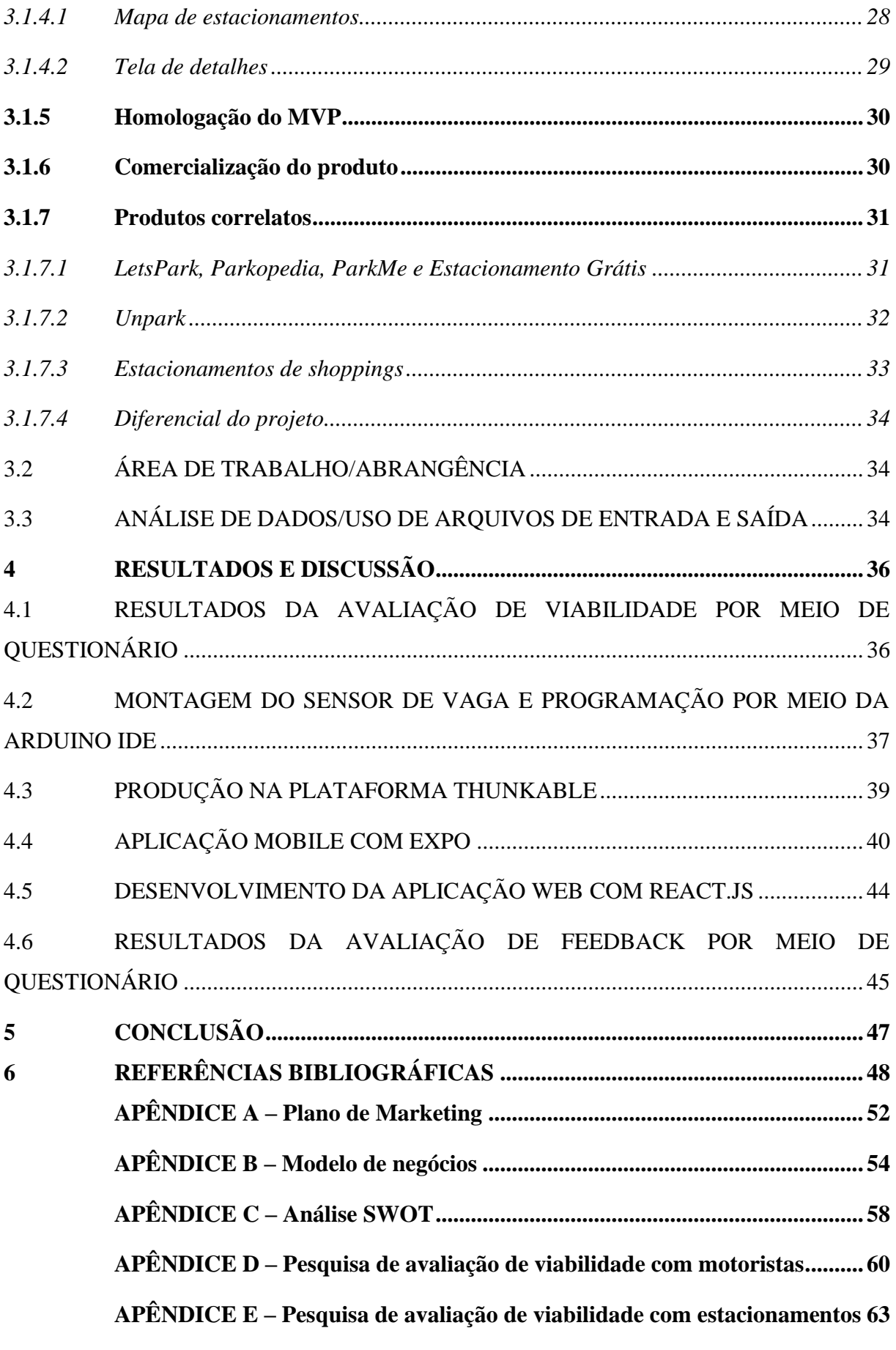

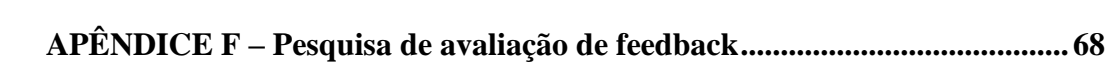

# <span id="page-12-1"></span><span id="page-12-0"></span>**1 CONTEXTUALIZAÇÃO** 1.1 INTRODUÇÃO

A mobilidade urbana faz parte do cotidiano de grande parte da população, para trabalhar, para estudar, entre outros fins, e um dos métodos de deslocamento mais comum é o automóvel próprio (NETTO, RAMOS, 2017). De acordo com a Agência Nacional de Transportes Públicos, a mobilidade através de um automóvel individual foi a única modalidade que esteve em constante crescimento no período de 2014 à 2018. Essa comodidade em usar um veículo próprio ao se locomover contribui com o congestionamento nas grandes cidades, principalmente em horário de pico (MACHADO, RODRIGUES, 2014). Surge então a necessidade de acomodar essa grande frota de veículos, que pode acabar não sendo suprida, como ocorre na cidade de Belém do Pará (DOL, 2018).

Nesse contexto, o tempo de deslocamento de um ponto a outro aumenta, principalmente nos horários de pico (MACHADO, RODRIGUES, 2014). Sem contar o tempo gasto procurando vagas disponíveis para estacionar, que pode resultar no estacionamento impróprio, a fim de evitar estacionar longe do ponto de destino, congestionando ainda mais as vias (G1 PA, 2017). Deixar os motoristas informados acerca dos estacionamentos em funcionamento em tempo real pode ajudar a diminuir essa prática, minimizando esse dano no tráfego (TENQ, QI, MARTINELLI, 2008).

Aplicações nacionais que buscam sanar esta problemática possuem lacunas no que diz respeito à disponibilização em tempo real dos seus dados sobre as vagas disponíveis ou não. As mesmas apenas disponibilizam dados como localização, horário de funcionamento e precificação, informações úteis, porém que não permitem ao usuário motorista planejar o seu deslocamento com antecedência e esse planejamento trará uma real melhoria para a mobilidade urbana local (KONKERO, 2022; PAINEL LOGISTICO, 2020).

Este trabalho propõe então a criação de uma aplicação, tanto mobile quanto desktop via web, que permita ao usuário motorista da cidade de Belém visualizar, por meio de um mapa interativo, quais são os estacionamentos particulares cadastrados na plataforma e obter além de informações básicas como localização, precificação e horário de funcionamento, saber em tempo real a quantidade de vagas disponíveis cadastradas para cada estacionamento, poder montar rota até o seu estacionamento escolhido e entre em contato diretamente com os estacionamentos. Por fim, serão disponibilizados os dados necessários para a produção da aplicação assim como feedback de usuários sobre a plataforma.

### <span id="page-13-0"></span>1.2 PROBLEMA

O problema da dificuldade de encontrar vagas de estacionamento nos grandes centros urbanos só tende a se agravar com o aumento constante do número de veículos. A grande causadora dessa dificuldade é a falta de informações sobre vagas em tempo real. Apesar de no âmbito de vagas públicas ainda ser necessário um estudo mais aprofundado, com foco em quais tecnologias melhor se adequam de acordo com as particularidades geográficas e climáticas de cada cidade (LIN, T.; RIVANO, H.; MOUËL, F, 2017), percebe-se que para estacionamentos particulares há bastante espaço para o aperfeiçoamento de soluções automatizadas inteligentes via sistemas embarcados, com a integração em tempo real de sensores de vaga a um banco de dados e posterior apresentação dessas informações essenciais a usuários motoristas por meio de uma aplicação web e/ou mobile.

## <span id="page-13-1"></span>1.3 JUSTIFICATIVA

A cidade de Belém do Pará já foi avaliada com a pior qualidade de vida entre as regiões metropolitanas do país (G1 PA, 2018), e um dos fatores que contribuem para tal classificação é o problema em relação à mobilidade urbana.

Dentre as várias áreas deficitárias, apresentam-se os problemas crônicos de mobilidade urbana, sejam por causa das chuvas que levam a alagamentos e por sua vez fechamento de vias (G1 PA, 2020), sejam pela enorme quantidades de falhas físicas em asfaltos pela cidade, pela insegurança e falta de luminosidade para deslocamentos noturnos (G1 PA, 2017), pela falta de transporte público de qualidade (G1 PA, 2019), fiscalização ineficaz ou pela dificuldade de encontrar vagas de estacionamento (G1 PA, 2017).

Em 2018, a frota de veículos de Belém passava de 440 mil (DOL, 2018), um número alto para que a cidade possa comportar, resultando em carros estacionados em vias impróprias que atrapalham ainda mais o tráfego que costuma ser caótico, principalmente em horários de pico.

Nesse contexto, percebe-se que a falta informações em tempo real acerca de vagas, aumenta bastante o tempo que um motorista transita procurando pelas mesmas, assim torna-se

necessário disponibilizar essas informações a fim de evitar que o mesmo estacione em locais irregulares e assim diminuir o prejuízo causado ao trânsito local como elucidado por Teng, Qi e Martinelli (2008, p. 152).

### <span id="page-14-0"></span>1.4 OBJETIVOS

### <span id="page-14-1"></span>**1.4.1 Objetivo geral**

Desenvolver uma aplicação web para mostrar em tempo real a quantidade de vagas disponíveis em um estacionamento particular, assim como suas principais informações.

## <span id="page-14-2"></span>**1.4.2 Objetivos específicos**

- Criar projeto de infraestrutura com serviços online para dados em tempo real;
- Construir módulo de coleta de dados com sensor para vagas de estacionamento;
- Desenvolver aplicativo mobile para visualizar vagas disponíveis em mapa.

## <span id="page-14-3"></span>1.5 ESTRUTURA DO TRABALHO

O trabalho consiste em um primeiro capítulo contendo a introdução, Problema, justificativa e objetivo, onde é apresentada a temática da mobilidade urbana em Belém, assim como a dificuldade que o motorista tem para encontrar vagas de estacionamento e porque esta problemática necessita ser solucionada. No segundo capítulo, abordou-se a revisão bibliográfica, onde foi-se analisado o que de mais recente foi desenvolvido e publicado acerca de soluções inteligentes e seu uso para a localização de vagas para estacionamento, enquanto o terceiro capítulo, apresenta o desenvolvimento metodológico do produto, que consistiu na integração de um sensor de vaga, montado utilizando o microcontrolador ESP32 e o sensor HC-SR04, a um banco de dados Real Time Firebase que armazena os dados a serem disponibilizados para o usuário por meio de uma aplicação em React. O quarto capítulo discorre sobre como ficou o produto final, dificuldades encontradas e análise de feedback de possíveis usuários futuros sobre as funcionalidades; seguido do quinto capítulo, a conclusão em que se fala sobre possíveis melhorias e projetos futuros.

# <span id="page-15-0"></span>**2 REVISÃO BIBLIOGRAFICA**

#### <span id="page-15-1"></span>2.1 O IMPACTO DA BUSCA DE VAGAS NA MOBILIDADE URBANA

Em grande parte das metrópoles modernas, o número de veículos é maior que o número de vagas disponíveis (PAIDI et al, 2018), com isso motoristas passam cada vez mais tempo circulando em busca de vagas para encontrar estacionamentos mais baratos e mais convenientes ao seu destino (ASSEMI et al, 2020; TJB et al, 2017) e essa tarefa acarreta outros fatores como a poluição ambiental, a poluição sonora, custos do uso de consumo de gasolina, conflitos no trânsito e congestionamento de tráfego (LIN et al, 2017; ASSEMI et al, 2020).

Atualmente estimativas sobre o tempo total de viagem ao se dirigir são menores do que a realidade, pois não se leva em consideração o tempo gasto na busca de vagas. A partir de evidências empíricas e análises sobre o tempo que um motorista passa procurando vagas de estacionamento em uma área urbana densa, em geral, conclui-se que há uma necessidade de prover informações precisas em tempo real aos motoristas sobre a disponibilidade de vagas em conjunto com a precificação das vagas pois assim motoristas poderiam programar seus deslocamentos antes de começar a dirigir. Nota-se que não há sistemas robustos que unam navegação e localização de vagas juntamente (ASSEMI et al, 2020).

### <span id="page-15-2"></span>2.2 TIPOS DE ESTACIONAMENTO

Há dois tipos de estacionamento: os públicos e os privados. Estacionamentos públicos são aqueles que não suportam reservas, possuem tempo de disponibilidade limitada devido à alta rotatividade, não necessitam de pagamento para uso e estão comumente localizados em espaços abertos, sejam vias ou não. Por sua vez, os estacionamentos privados são aqueles que são pagos, podem oferecer reservas de vagas e são localizados em locais de entrada controlada (PAIDI et al, 2018).

A maioria das vagas públicas estão dispostas em ambientes abertos, sujeitas às alterações climáticas e obstrução das vagas por outros objetos. Devido à complexidade tecnológica necessária para a análise em tempo real em vagas públicas, seria necessário um estudo mais aprofundado nos campos de sistemas multi agentes e deep learning (PAIDI et al,

<span id="page-16-0"></span>2018). Uma alternativa também é o uso de sensores em postes ao redor das vagas públicas para captar a disponibilidade das vagas (TJB et al, 2017).

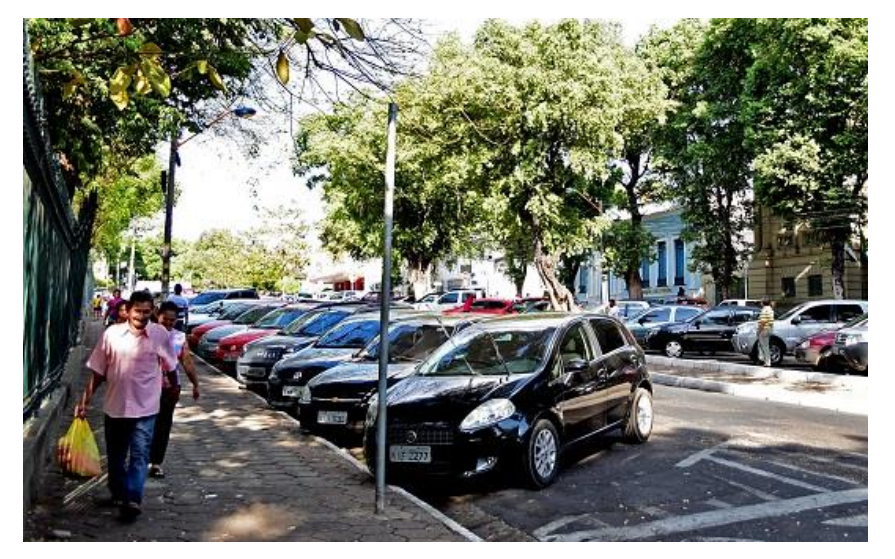

**Figura 1** – Vagas de estacionamento públicas

Fonte: PORTALODIA (2018)

Quanto aos estacionamentos privados, é preciso levar em consideração que quase todos os estabelecimentos possuem ambientes que podem ser facilmente controlados, por se tratar de espaços que são monitorados diariamente e que cobram pelos seus serviços, sendo assim uma das principais fontes de lucro de uma cidade (LIN et al, 2017).

<span id="page-16-1"></span>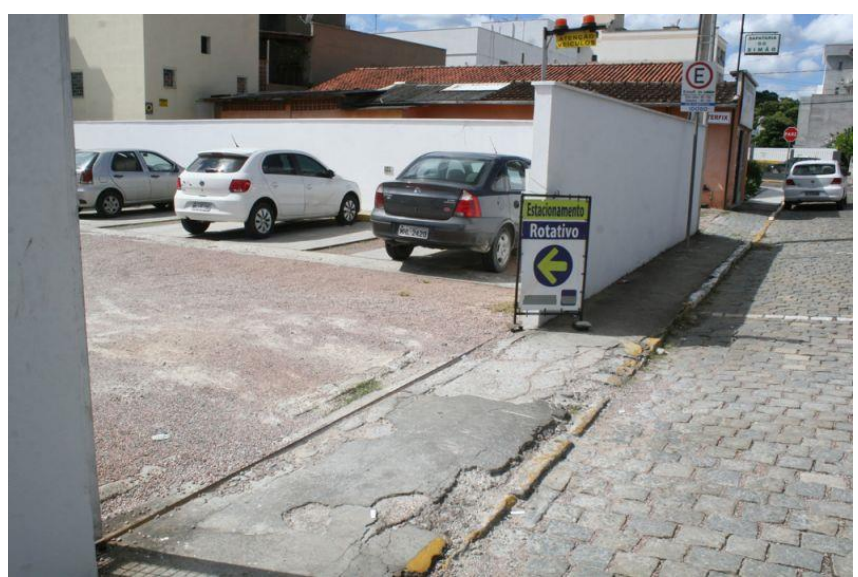

**Figura 2** – Vagas de estacionamento particular

Fonte: Cruzeiro do Vale (2015)

A dificuldade para estacionar nas grandes metrópoles é uma problemática que vem sendo explorada com protótipos em sistemas embarcados (TJB et al, 2017; CHIKHALE et al, 2017).

# <span id="page-17-0"></span>2.3 A APLICABILIDADE DE SISTEMAS EMBARCADOS COM ÊNFASE EM ESTACIONAMENTOS PRIVADOS

O uso de sistemas embarcados tem se popularizado por serem capazes de resolver as mais variadas tarefas, complexas ou não, e automatizá-las (PAULA et al, 2017). Tomando como base o setor da agropecuária, no manejo de pragas agrícolas é necessário a detecção, identificação e contagem de insetos voadores, essa tarefa pode ser automatizada através de um sistema embarcado de visão e machine learning (SÜTO, 2021). Uma outra aplicação nesse setor é o monitoramento por meio de microcontroladores da temperatura superficial e da frequência respiratória de vacas leiteiras, variáveis essas utilizadas para identificar o estresse ao calor nas vacas (PAULA et al, 2017). No setor de casas inteligentes temos como exemplos tanto o desenvolvimento de placas com máxima eficiência de captação de raios solares (MEDEIROS et al, 2020) como para a identificação de falhas na rede de distribuição de água da residência (MACIEL et al, 2020).

Analisando os sistemas embarcados com uma Ênfase nos estacionamentos privados, em termos de microcontroladores, há um foco em portabilidade e confiabilidade (HERNÁNDEZ et al, 2018) e o uso daqueles que baseados na plataforma Arduino para programação e controle é recorrente devido a sua versatilidade, tecnologia simplificada e baixo custo (MEDEIROS et al, 2020; CHIKHALE et al, 2017; PAULA et al, 2017), a exemplo do ESP 32 (MACIEL et al, 2020). Uma boa solução que é amplamente adotada nesses locais é o uso de sensores ultrassônicos para a detecção de disponibilidade das vagas. Esse tipo de sensor é comumente utilizado em estacionamentos privados de shoppings para um controle e exibição no local para os usuários do serviço. Ele se mostra eficaz para essa verificação e seu custo de produção é baixo (CHIKHALE et al, 2017).

Quando a coleta de dados é realizada, esses dados precisam de um local para serem armazenados antes que possam ser repassados e tratados para a apresentação ao usuário. A maioria das soluções de ponta atuais utiliza bancos de dados para armazenar a informação dos sensores, e a comunicação é feita via internet através do protocolo WIFI (LIN et al, 2017).

Uma vez obtidos os dados de disponibilidade, a outra etapa importante é levar essas informações até os usuários. Esse acesso geralmente é feito através de uma aplicação, muitas vezes mobile (CHIKHALE et al, 2017; TBJ et al, 2017), e há funções a serem exploradas, além de informar sobre disponibilidade, que ajudam o usuário no momento de decidir qual

estacionamento utilizar (TJB et al, 2017). Uma forma de ajudar os motoristas a conhecerem novos estacionamentos é indicar através do aplicativo o caminho a percorrer de onde o usuário se encontra até o endereço do estacionamento pela rota com o menor tempo gasto (PAIDI et al, 2018). Antes mesmo de chegar no estacionamento, com as vagas livres em mãos, é possível reservar uma vaga. Isso impede que durante o deslocamento até o local todas as vagas disponíveis sejam preenchidas, sendo necessário se locomover até outro estabelecimento (CHIKHALE et al, 2017).

Outra funcionalidade, comum no contexto de aplicativos, é a implementação de pagamentos através do mesmo, tanto da reserva quanto do tempo gasto no estacionamento (CHIKHALE et al, 2017). Com esta última função, praticamente toda a interação do estabelecimento com o usuário é automatizada, ficando a cargo do aplicativo.

## <span id="page-19-0"></span>**3 METODOLOGIA**

Este capítulo está dividido em 3 subtópicos em que será discutido sobre os métodos para o desenvolvimento do produto. No subtópico 3.1 é detalhado todo o processo de desenvolvimento do produto, contendo decisões sobre o público alvo, engenharia de software, tecnologias escolhidas para o desenvolvimento, funcionalidades da aplicação, formas de homologação e comercialização e por fim produtos no mercado que sejam correlatos. No subtópico 3.2 é descrita a área de abrangência do produto. Por fim, no subtópico 3.3 tem-se qual serão os dados de entrada e saída da aplicação.

#### <span id="page-19-1"></span>3.1 DESENVOLVIMENTO DO PRODUTO

Antes de desenvolver a aplicação, foi feita uma pesquisa a fim de entender a recepção da solução entre seus possíveis usuários, os motoristas, e compradores, os donos de estacionamentos. Foram então modelados mockups visando a mais simples experiência dos usuários a todas as funções do aplicativo e mantendo um visual minimalista para que só o necessário estivesse nas telas, assim o usuário não encontra nenhuma dificuldade ou necessita de algum auxílio para navegar no aplicativo.

No primeiro momento foi desenvolvido o site, que conta com uma landing page para introduzir o visitante ao propósito da aplicação web e o direcionar para a principal página: a tela do mapa. Neste primeiro momento foram desenvolvidas a landing page, a tela do mapa que mostra os estacionamentos cobertos pela solução e a tela de detalhes que contém mais informações de cada estacionamento.

Após a criação do site, foi elaborada a aplicação mobile. As telas do aplicativo mobile foram modeladas no mesmo modelo da aplicação web, adaptando o tamanho dos elementos e mantendo a identidade visual. Nesta etapa foram elaboradas apenas a tela do mapa e a tela de detalhes do estacionamento.

A próxima fase foi o desenvolvimento do banco de dados para armazenar as informações a serem utilizadas nas aplicações. Então foi feita a integração do banco de dados com as aplicações, que até o momento usavam apenas informações estáticas para a modelagem visual.

No último estágio, as aplicações foram concluídas e foram feitos os testes das funcionalidades. Foi feita ainda uma validação da usabilidade da aplicação através de um formulário acerca do aplicativo pronto.

## <span id="page-20-1"></span>**3.1.1 Mercado e público-alvo**

O público-alvo são todos os motoristas de carros, principalmente aqueles que passam dificuldades em encontrar vagas ao se deslocarem para algum lugar de sua escolha. Estudos da IoT Analytics de 2019 indicam que o mercado de soluções inteligentes para estacionamentos terá gastos de 3.8 bilhões de dólares até 2023(IOT ANALYTICS, 2019).

Tanto como forma de demonstrar a existência de demanda para esta solução, como também entender melhor as dificuldades existentes em uma possível implementação futura como um produto real, foram realizadas duas pesquisas via Google Forms em 2020: uma com motoristas de carros da cidade de Belém e outra com funcionários de estacionamentos particulares (em ambas o projeto ainda era referido como Easy Parking).

Utilizou-se a plataforma do Google Forms para a coleta de dados devido sua versatilidade e por ser uma ferramenta de questionário muito utilizada, facilitando o entendimento por meio dos questionados e assim a obtenção dos dados necessários.

## <span id="page-20-2"></span>**3.1.2 Engenharia de Software**

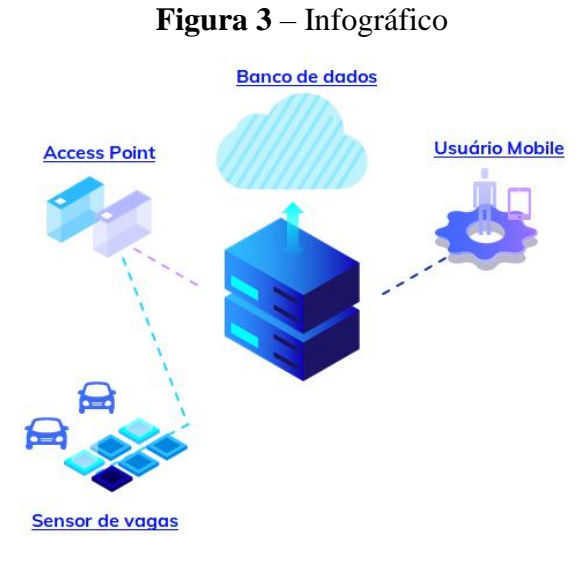

#### <span id="page-20-3"></span><span id="page-20-0"></span>*3.1.2.1 Infográfico*

Fonte: Autores (2022)

## <span id="page-21-1"></span><span id="page-21-0"></span>*3.1.2.2 Diagrama de dados*

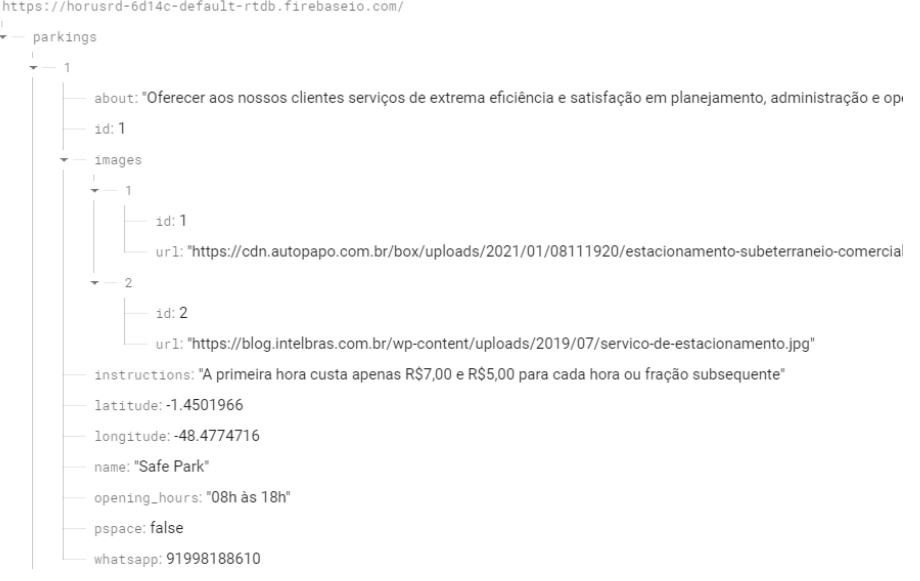

#### **Figura 4** – Modelagem do banco de dados

Fonte: Autores (2022)

Por se tratar de um NoSQL flexível, os dados são armazenados em forma de JSON, como pode ser observado na figura 4, pensando então nos dados como uma árvore JSON que fica hospedada na nuvem. Então a partir da raiz se tem parkings, que contém todos os estacionamentos do banco. Cada estacionamento, representado por um número, contém os seguintes atributos:

- about: campo do tipo STRING que armazena a missão do estabelecimento.
- id: um identificador único.
- images: campo do tipo ARRAY que é uma ramificação que armazena várias imagens para um mesmo estacionamento, cada uma contendo o campo identificador id e o campo STRING url para guardar o link de origem da imagem.
- instructions: campo do tipo STRING que guarda informações acerca de preço e funcionamento.
- latitude: campo do tipo INTEIRO que armazena a latitude do estacionamento.
- longitude: campo do tipo INTEIRO que armazena a longitude do estacionamento.
- name: campo do tipo STRING que armazena o nome.
- opening\_hours: campo do tipo STRING que armazena o horário de funcionamento.
- pspace: campo do tipo BOOLEAN que armazena a disponibilidade da vaga observada.
- whatsapp: campo do tipo INTEIRO que armazena o telefone para contato.

## <span id="page-22-1"></span><span id="page-22-0"></span>*3.1.2.3 Diagrama de caso de uso estendido*

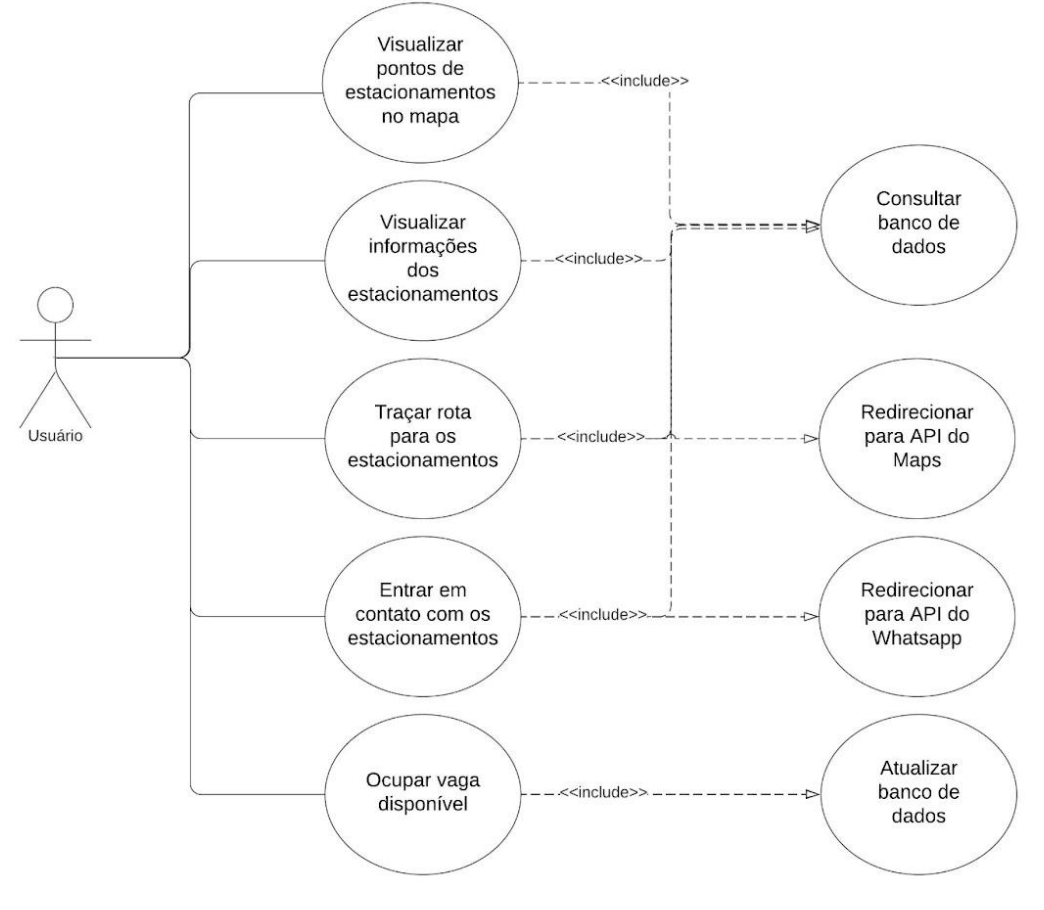

**Figura 5** – Diagrama de caso de uso

Fonte: Autores (2022)

De acordo com o diagrama de caso de uso disposto na figura 5, o usuário poderá: visualizar os estacionamentos no mapa e informações sobre estes, em que será feita uma consulta ao banco de dados para disponibilizar essas informações; traçar uma rota do seu ponto atual e entrar em contato com o estacionamento, onde, além de uma consulta ao banco de dados, será feito um redirecionamento para as respectivas APIs do Google Maps e do

Whatsapp; e ocupar uma vaga em algum estacionamento que esteja sendo monitorado pela solução, atualizando o estado do sensor ocupado no banco de dados que alimenta as aplicações web e mobile.

## <span id="page-23-1"></span><span id="page-23-0"></span>*3.1.2.4 Diagrama de estados*

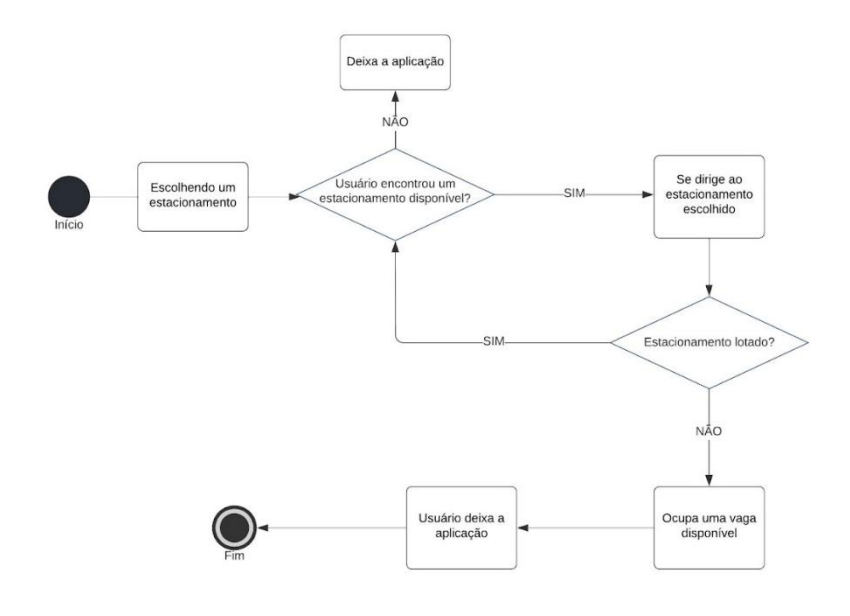

**Figura 6** – Diagrama de estados

Fonte: Autores (2022)

## <span id="page-23-2"></span>**3.1.3 Tecnologias utilizadas**

### <span id="page-23-3"></span>*3.1.3.1 Back-end*

### **Firebase:**

O Firebase Realtime Database é um dos bancos de dados NoSQL pertencente ao Google e que fica hospedado na nuvem. Os dados ficam armazenados nele em JSON, o que facilita o tratamento desses dados na hora da integração com a aplicação. O armazenamento e sincronização dos dados em tempo real e a facilidade em lidar com os dados são grandes atrativos para seu uso (FIREBASE, 2022).

## **Figura 7** – Logo Firebase Realtime Database

<span id="page-24-0"></span>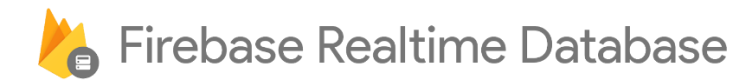

Fonte: Firebase (2022)

<span id="page-24-2"></span>*3.1.3.2 Front-end*

## **React.js:**

<span id="page-24-1"></span>O React é uma biblioteca Javascript de construção de interface que foi utilizada para construir toda a interação com o usuário da interface WEB. Nele é mais fácil lidar com os dados recebidos em JSON recebidos do banco de dados através dos hooks, uma forma de trabalhar com estado e outras API's (REACT, 2022). A grande comunidade também é de grande valia ao tentar corrigir eventuais problemas que outras pessoas já devem ter enfrentado.

**Figura 8** – Logo React

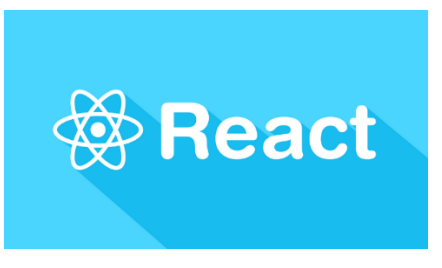

Fonte: Medium (2018)

## **Typescript:**

O TypeScript é definido pela Microsoft, sua criadora, como um superset, que é um conjunto de ferramentas e funcionalidades que são colocadas em cima do javascript. Uma das funcionalidades é a tipagem, que é informar o código qual o formato das coisas (TYPESCRIPT, 2022). Isso foi utilizado para dizer qual o formato do objeto que será recebido do banco de dados e então utilizar essas informações dentro da aplicação.

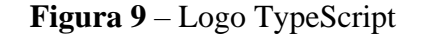

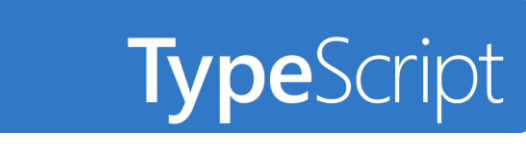

Fonte: TypeScript (2022)

## <span id="page-25-0"></span>**Expo:**

<span id="page-25-1"></span>O Expo é uma plataforma para criação de aplicativos nativos para Android, iOS e WEB, com JavaScript e React (EXPO, 2022). Por utilizar tais linguagens de programação, a adaptação da interface WEB para a interface mobile se torna mais simples, podendo ser aproveitadas partes do código em React.js no Expo.

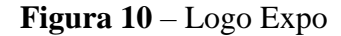

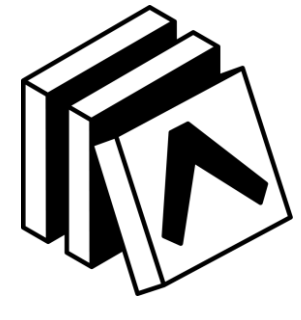

Fonte: Expo (2022)

<span id="page-25-2"></span>*3.1.3.3 Hardware*

## **ESP32:**

O ESP32 é uma linha de microcontroladores de baixo custo e baixo consumo elétrico que possuem integrados ao seu ship, módulos WIFI e Bluetooth. A linha for criada e desenvolvida pela empresa Espressif Systems sendo produzida pela TSMC. Suas capacidades permitem o desenvolvimento de soluções inteligentes e automatizadas devido suas capacidades de transmissão sem fio e fácil programação (ESPRESSIF, 2022).

<span id="page-26-0"></span>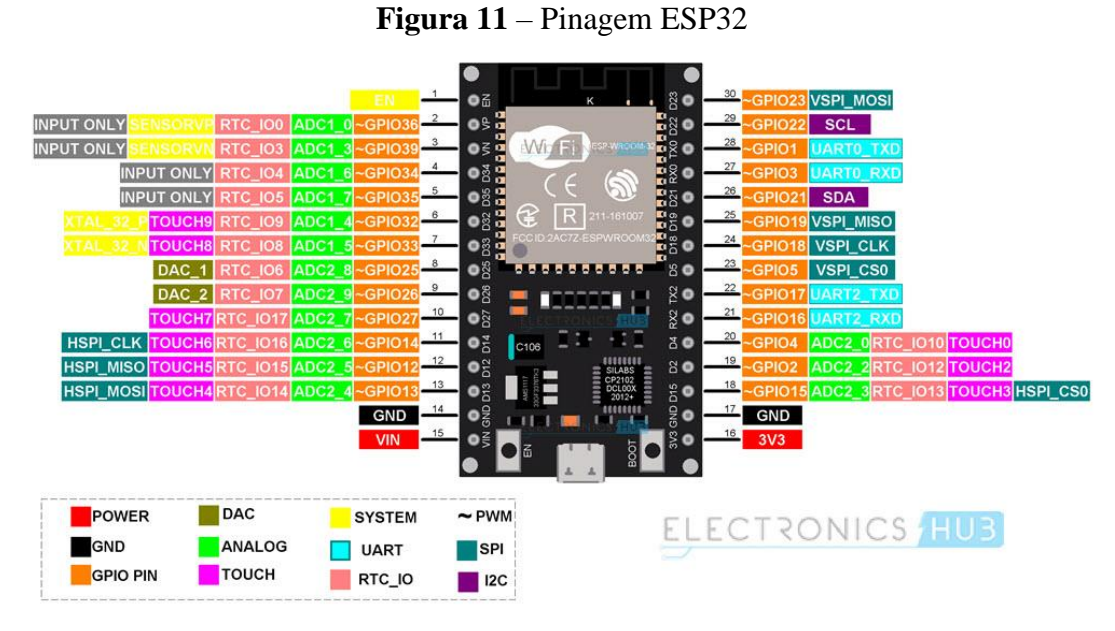

Fonte: Electronics Hub (2022)

## **HC-SR04:**

O sensor HC-SR04 é um módulo ultrassônico para medição de distâncias de baixo custo, com um range de 3 cm a 700 cm e uma acurácia de 3mm. Permite informar a presença ou não de um objeto na linha de atuação do módulo de acordo com a distância do mesmo para o módulo (LAST MINUTE ENGINEERS, 2022).

<span id="page-26-1"></span>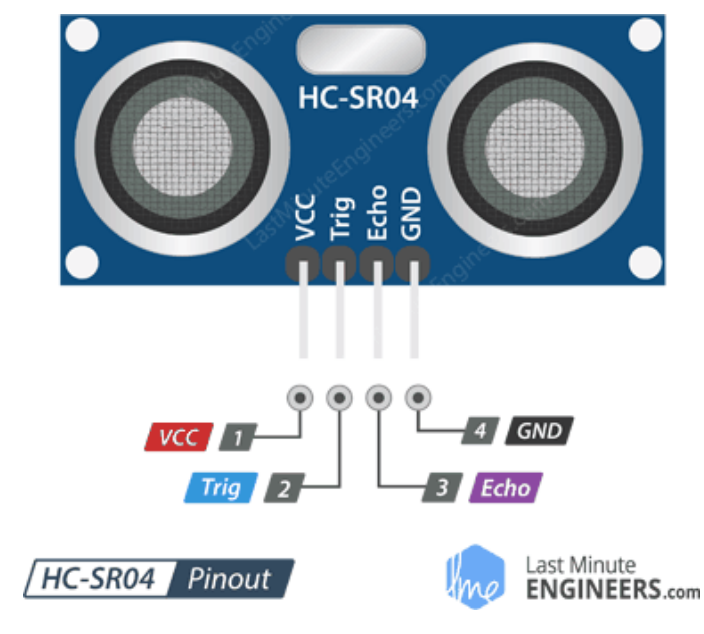

**Figura 12** – Pinagem HC-SR04

Fonte: Last Minute Engineers (2022)

### **Arduino IDE:**

<span id="page-27-0"></span>A Arduino IDE (Ambiente de Desenvolvimento Integrado) é uma aplicação multiplataforma open source desenvolvida na linguagem de programação Java. Possui um editor de texto integrado e permite programação de placas Arduino e outras compatíveis (como ESP32) por meio de funções de linguagens de programação C e C++ (HUGHES, 2016).

**Figura 13** – Logo Arduino

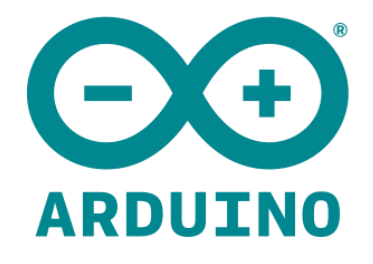

Fonte: Arduino (2022)

#### <span id="page-27-1"></span>**3.1.4 Funcionalidades do produto**

### <span id="page-27-2"></span>*3.1.4.1 Mapa de estacionamentos*

Ao entrar na aplicação web, o usuário encontrará uma página inicial com um breve texto de auxílio que irá o redirecionar para a tela de mapa de estacionamentos; na aplicação mobile, a tela inicial do aplicativo é a tela de mapa de estacionamentos. Neste primeiro momento é feita uma requisição ao banco de dados que retorna um JSON informando o nome do estacionamento, sua localização em coordenadas e a disponibilidade de vagas. Estas informações ficam dispostas na tela em forma de pinos, indicando a localização dos estabelecimentos no mapa, e a cor dos pinos informa a disponibilidade de vagas: verde para vagas livres e vermelho para vagas ocupadas.

Ao clicar em algum dos pinos, surge um elemento retangular, contendo o nome do estacionamento, que funciona como um botão e permite que o usuário seja direcionado para a uma página contendo mais informações sobre o local selecionado.

## <span id="page-28-0"></span>*3.1.4.2 Tela de detalhes*

Ao chegar nessa tela, uma nova requisição é feita ao banco de dados que, desta vez, retorna as seguintes informações: nome, coordenadas geográficas, imagens, missão, informações de preço, horário de funcionamento, disponibilidade de vagas e número de contato. Todas essas informações ficam disponíveis na tela para que o usuário tenha acesso e veja conforme necessário.

A localização é mostrada através de um pequeno mapa estático que contém o botão "Ver rotas no Google Maps" abaixo dele. Assim como a descrição do botão sugere, ao ser clicado, ele redireciona o usuário para a API do Google Maps e a partir dele traça as rotas disponíveis partindo da localização atual do usuário e tendo como destino o estacionamento em questão.

O aplicativo do Google Maps já vem instalado em todos os aparelhos Android, porém caso o aparelho não possua este aplicativo, a página com a criação de rotas do Google Maps é aberta no mecanismo de busca padrão configurado no smartphone. Quanto a versão web, não é possível utilizar localização precisa do usuário, tendo em vista que a maioria dos computadores não possuem sensor GPS, então é possível colocar o ponto de partida manualmente no site do Google Maps.

A disponibilidade de vagas é mostrada num elemento quadricular ao final da tela que, assim como os pinos do mapa, muda de cor conforme a desocupação das vagas: verde quando há vagas disponíveis e vermelho quando todas as vagas estão ocupadas.

A forma de entrar em contato com o estabelecimento é através do botão "Entrar em contato" que possui a logo do aplicativo Whatsapp, para simbolizar que o contato será feito por intermédio dele. Quando clicado, o usuário é redirecionado para a API do Whatsapp, que inicia um chat com o número cadastrado pelo estacionamento com a mensagem "Oi, quero conversar sobre o funcionamento do estacionamento nome-do-estacionamento".

O Whatsapp é a ferramenta de mensagens mais popular atualmente no Brasil, porém caso o smartphone não possua ele instalado, ou esteja utilizando a versão web, é aberta uma página no navegador com o número cadastrado para que possam ser tentados outros métodos de contato, como por exemplo ligação.

### <span id="page-29-1"></span>**3.1.5 Homologação do MVP**

A validação das funcionalidades foi realizada através da plataforma Google Forms, de maneira similar à validação de interesse, através de um questionário contendo todas as telas do aplicativo e requisitando para o questionado avaliar a facilidade de entendimento, a experiência de uso e apresentar feedback sobre futuras melhorias.

### <span id="page-29-2"></span>**3.1.6 Comercialização do produto**

Os principais custos do produto serão a manutenção do banco de dados e do site. Atualmente a aplicação web pode ser acessada apenas pelos desenvolvedores, ou seja, custo zero, assim como o banco de dados utiliza a plataforma do Firebase que devido à baixa quantidade de transações que o protótipo atualmente executa também é de custo zero. O custo de um sensor de vaga gira em torno de menos de 50 reais (ESP32 + HCSR04 + Leds + Jumpers + Protoboard), sendo que a quantidade de sensores ativos dependerá da quantidade de estacionamentos cadastrados assim como em quantas vagas cada estacionamento a instalação de um sensor de vaga.

A renda do produto será gerada via propaganda na aplicação web assim como em eventuais reservas de vagas via aplicação. Em anexo estão a Análise SWOT, o Plano de Marketing e o Modelo de Negócios sobre a futura comercialização do produto. Na figura 14 temos o Estudo Dirigido sobre os Stakehoders.

<span id="page-29-0"></span>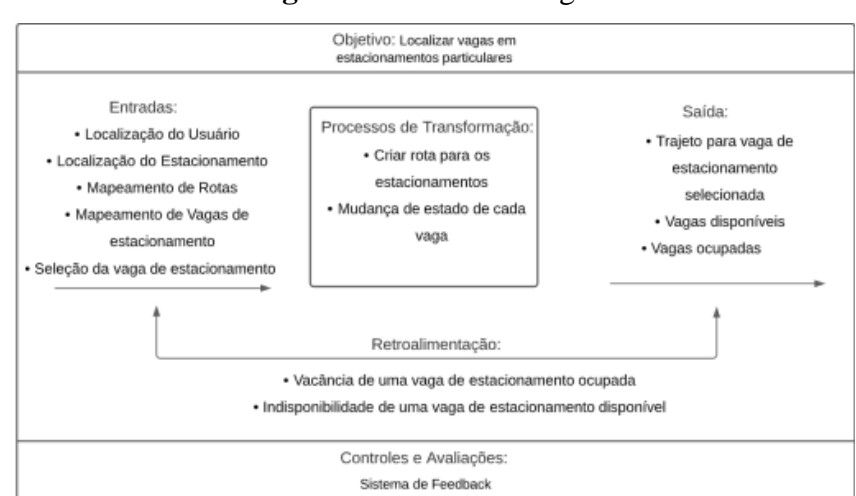

#### **Figura 14** – Estudo dirigido

Fonte: Autores (2022)

## <span id="page-30-1"></span>**3.1.7 Produtos correlatos**

# <span id="page-30-2"></span>*3.1.7.1 LetsPark, Parkopedia, ParkMe e Estacionamento Grátis*

Em termos de aplicativos mobile, atualmente no Brasil existem inúmeros aplicativos de localização de estacionamentos particulares, porém normalmente eles têm funcionalidades reduzidas, apenas mostram a localização, preço e distância, se caracterizando como apenas repositórios de informação. Como exemplos temos o LetsPark, Parkopedia, ParkMe e Estacionamento Grátis (KONKERO, 2022).

<span id="page-30-0"></span>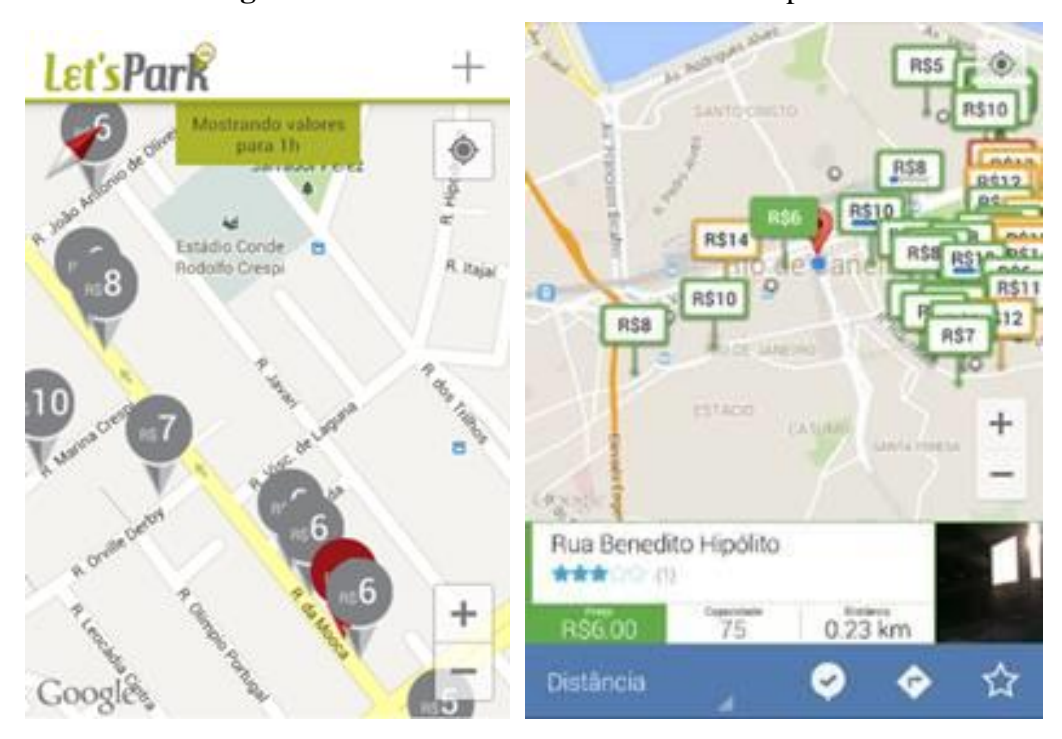

**Figuras 15 e 16** – Telas do LetsPark e Parkopedia

Fonte: KONKERO (2022)

<span id="page-31-0"></span>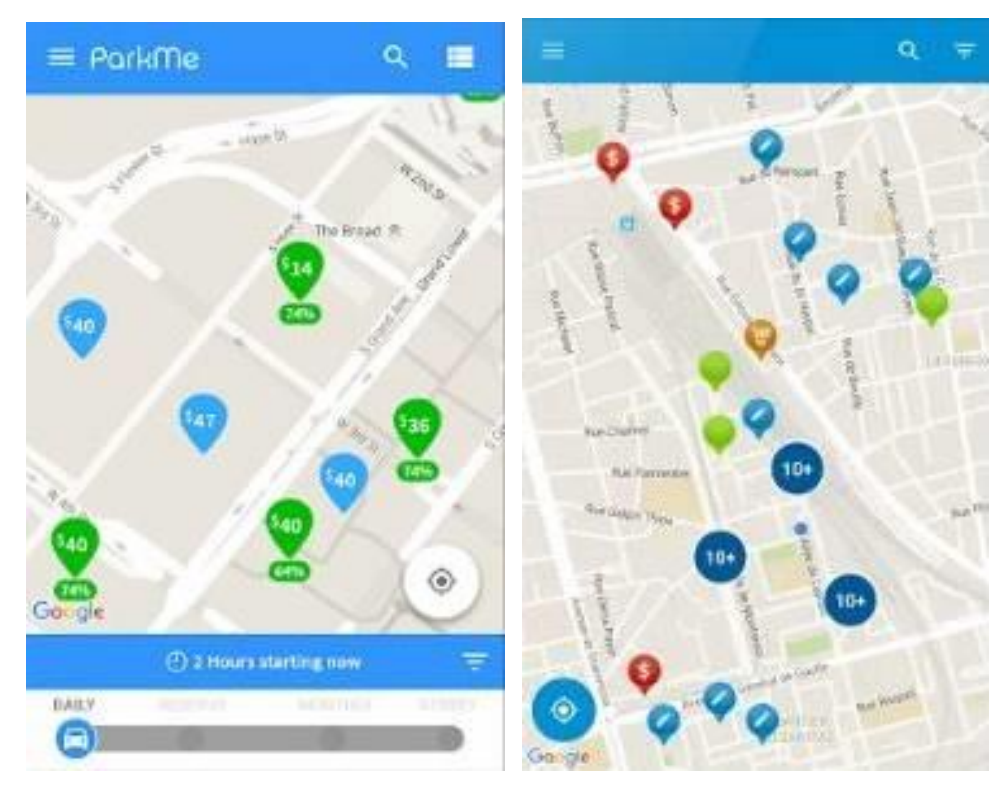

**Figuras 17 e 18** – Telas do ParkMe e Estacionamento Grátis

Fonte: KONKERO (2022)

## <span id="page-31-1"></span>*3.1.7.2 Unpark*

Recentemente havia surgido o Unpark em São Paulo, que incluía a funcionalidade de reservar vagas ociosas disponibilizadas por terceiros, permitindo a moradores de prédios alugarem suas vagas, ou empresas de estacionamentos privados, podendo estas vagas serem utilizadas também como armazenamento de produtos. Porém não era feita uma contagem em tempo real com sensores, as vagas eram pré-negociadas e mapeadas, sendo a atualização sobre a ocupação/desocupação da vaga feita manualmente por porteiros, no caso de vagas residenciais, ou pela empresa dona do estacionamento. Além disso, em julho de 2019 a empresa mudou seu foco para um hub de logística para empresas (Unlog), eliminando o Unpark (PROJETO DRAFT, 2019; PAINEL LOGÍSTICA, 2020).

<span id="page-32-0"></span>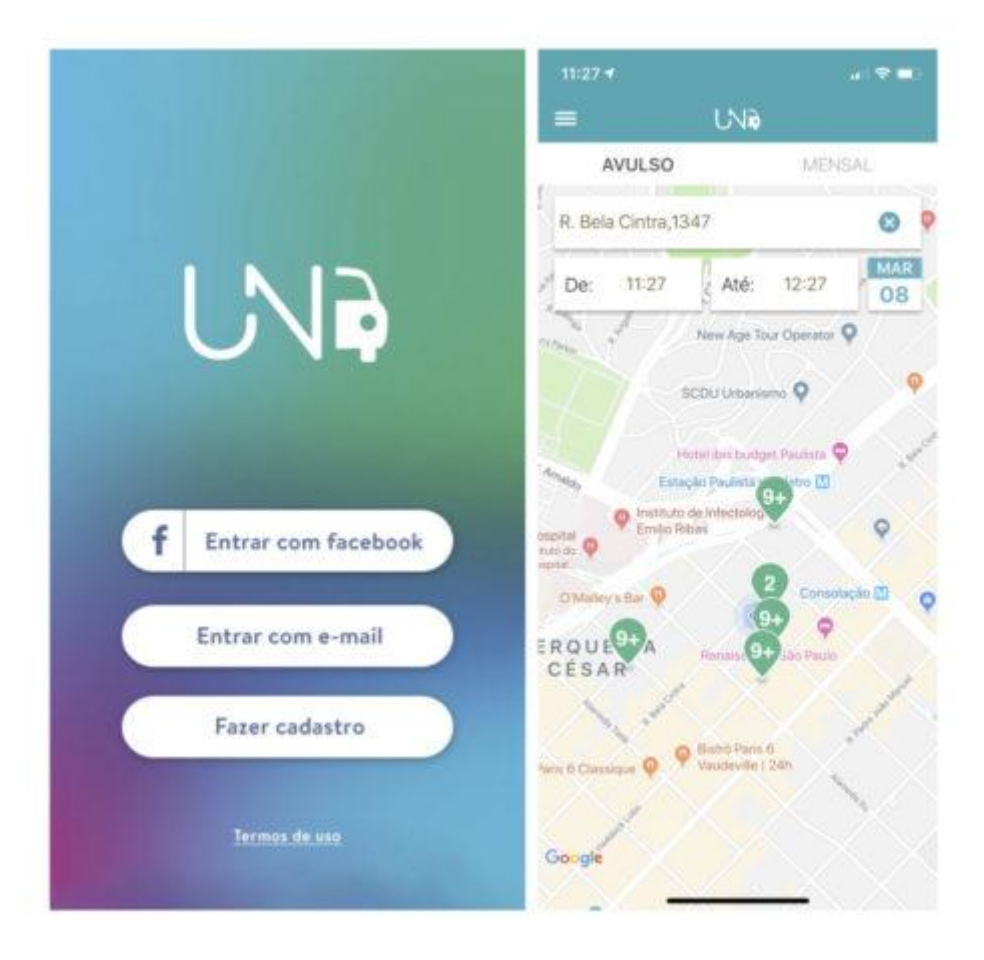

**Figura 19** – Telas do Unpark

Fonte: PROJETO DRAFT (2019)

## <span id="page-32-1"></span>*3.1.7.3 Estacionamentos de shoppings*

Os sistemas de shoppings pelo Brasil utilizam soluções gerenciamento de vagas, porém apenas para controle interno, com informações disponibilizadas para clientes que chegam, utilizando um sensor de presença e LEDs que indicam se a vaga está ou não ocupada, como exemplo temos o MorumbiShopping, o primeiro shopping brasileiro do Brasil a incorporar tecnologias de estacionamento inteligente (TECMUNDO, 2010).

<span id="page-33-0"></span>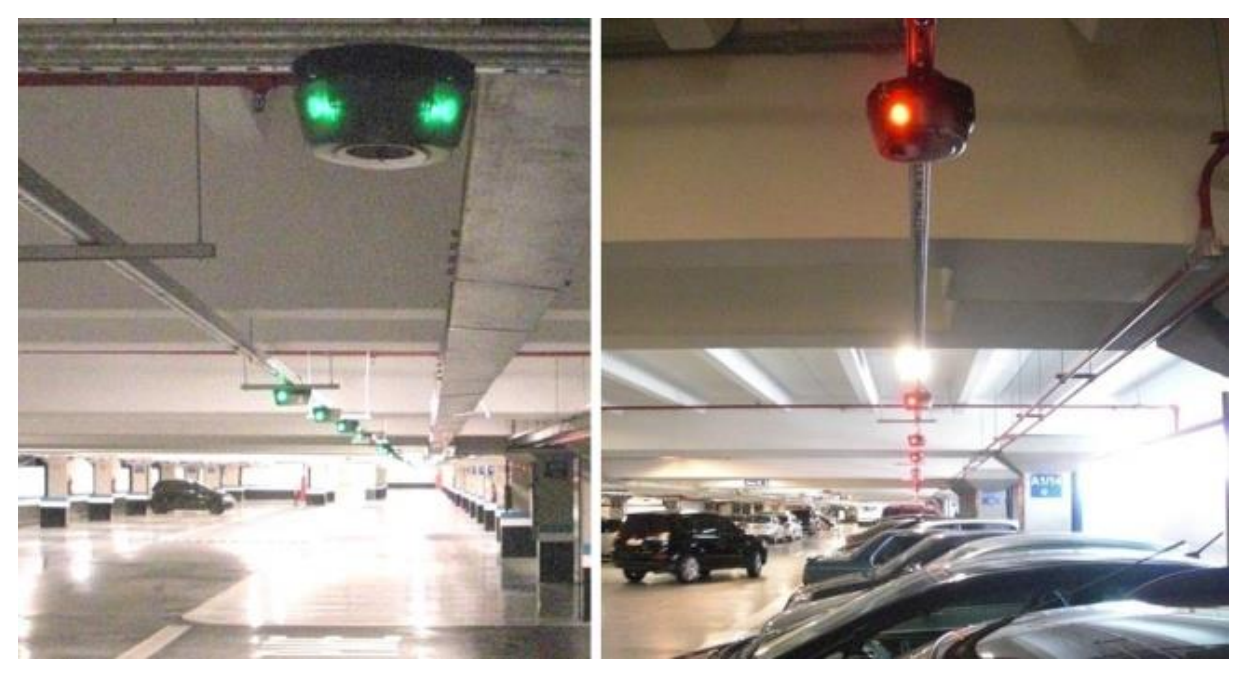

**Figura 20** – Estacionamento Morumbi Shopping

Fonte: TECMUNDO (2010)

## <span id="page-33-1"></span>*3.1.7.4 Diferencial do projeto*

Em termos de tecnologia, comparado a concorrência, o diferencial do projeto se revela na disponibilização em tempo real da quantidade de vagas vazias e de ocupadas, junto a miríade usual de informações disponibilizadas por soluções inteligentes do mercado.

## <span id="page-33-2"></span>3.2 ÁREA DE TRABALHO/ABRANGÊNCIA

A aplicação web será direcionada para estacionamentos privados cadastrados na região metropolitana de Belém inicialmente devido a necessidade de negociação direta com cada estacionamento durante os estágios iniciais de divulgação do produto. Assim que estiver solidificado e recursos estiverem disponíveis, poderá se iniciar a expansão gradual da região de cobertura de acordo com a demanda.

# <span id="page-33-3"></span>3.3 ANÁLISE DE DADOS/USO DE ARQUIVOS DE ENTRADA E SAÍDA

Arquivos de entrada serão as informações cadastradas de cada estacionamento assim como a atualização em tempo real de cada sensor, estas informações serão inseridas no banco de dados que será então acessado pela aplicação web que disponibilizará no front end estas mesmas informações como arquivos de saída.

## <span id="page-35-0"></span>**4 RESULTADOS E DISCUSSÃO**

# <span id="page-35-1"></span>4.1 RESULTADOS DA AVALIAÇÃO DE VIABILIDADE POR MEIO DE QUESTIONÁRIO

A primeira pesquisa teve a participação de 15 motoristas, com idades entre 18 a 46 anos. Desta amostra, 100% dos questionados já tiveram problemas em encontrar uma vaga, sendo que para 27% este problema ocorre sempre, para 60% é frequente e para apenas 13% é ocasional. 87% dos questionados já passaram por problemas pessoais ou profissionais devido à dificuldade de encontrar vagas. Em relação ao interesse nesta solução, 80% disseram que usaria mais os serviços de estacionamentos particulares caso existisse um aplicativo que lhes desse informações sobre o mais perto de seu destino. Entre os questionados surgiu o interesse em pagar as horas do estacionamento via aplicativo assim como gostariam de saber em tempo real se o estacionamento tem vagas, tamanho das vagas e a avaliação dos funcionários e segurança por outros motoristas (GOOGLE FORMS, 2020).

A segunda pesquisa teve a participação de 13 funcionários de estacionamentos particulares, localizados nas proximidades do prédio do CESUPA ARGO, assim como no bairro do Comércio. Foi uma pesquisa bastante esclarecedora, mostrando tanto o cenário atual de estacionamentos particulares como também, elucidando dificuldades que encontraremos para uma implementação real do produto fora de testes controlados. Primeiro, esta foi uma pesquisa de campo em que visitamos cada estacionamento e armazenamos as respostas no Google Forms; Segundo, dos 13 locais entrevistados, apenas em 3 foi obtido contato com um gerente que pudesse dar respostas concretas sobre o quão aberto o estabelecimento estaria ao aplicativo em termos de negociações financeiras; Terceiro, nos outros 10, os entrevistados foram funcionários que deram o seu olhar crítico de pessoas que tem que gerenciar estes estacionamentos cotidianamente. Este problema serviu para elucidar a necessidade de futuramente, caso o projeto se torne um produto, ser feito o contato com os donos dos estacionamentos para fazer a negociação financeira que não está no escopo do projeto (GOOGLE FORMS, 2020).

Em relação aos dados da segunda pesquisa, percebeu-se uma grande variedade em termos de quantidade de vagas, com números entre 16 e 100 vagas, com 85% dos estacionamentos com quantidades de vagas entre 16 e 40. Percebeu-se que o horário de pico de 92% dos estacionamentos é entre 10h e 12h, seguido pelos períodos das 8h às 10h (69%) e

das 12h às 14h (61%), cada estacionamento poderia dizer mais de um período de alto movimento; serve de observação o quanto os estacionamentos estão com baixo movimento na parte da tarde e noite, algo que poderia ser modificado com uma facilidade maior de serem encontrados através do aplicativo posteriormente apresentado (GOOGLE FORMS, 2020).

O que por sua vez leva à pergunta sobre o interesse em um aplicativo que permitisse aos motoristas encontrar o estacionamento, 100% dos estabelecimentos se disseram interessados. 61% dos estacionamentos estariam interessados em permitir vendas de horas pelo aplicativo, 40% estariam interessados em fazer reservas de vagas e 46% estariam interessados em poder gerenciar o fluxo em seu estacionamento via aplicativo. Pela pesquisa percebeu-se que as dificuldades para aceitação de pagamento e reservas pelo aplicativo são a falta de aceitação de cartões em certos estacionamentos, preconceito com tecnologia e por alguns locais serem ligados a lojas e restaurantes, priorizando clientes do estabelecimento. Conversas mais profundas com os donos podem criar caminhos para sanar estes problemas (GOOGLE FORMS, 2020). Todos os resultados e gráficos se encontram em anexo.

# <span id="page-36-1"></span>4.2 MONTAGEM DO SENSOR DE VAGA E PROGRAMAÇÃO POR MEIO DA ARDUINO IDE

O esquema pensado para o sensor que monitora a vaga de estacionamento foi montado em uma protoboard, observada na figura 21. Nela é possível visualizar: dois leds, para a sinalização visual da ocupação da vaga; o sensor ultrassônico HC-SR04, que faz a vigilância da vaga; o microcontrolador ESP32, para envio ao banco de dados por meio do Wi-Fi.

<span id="page-36-0"></span>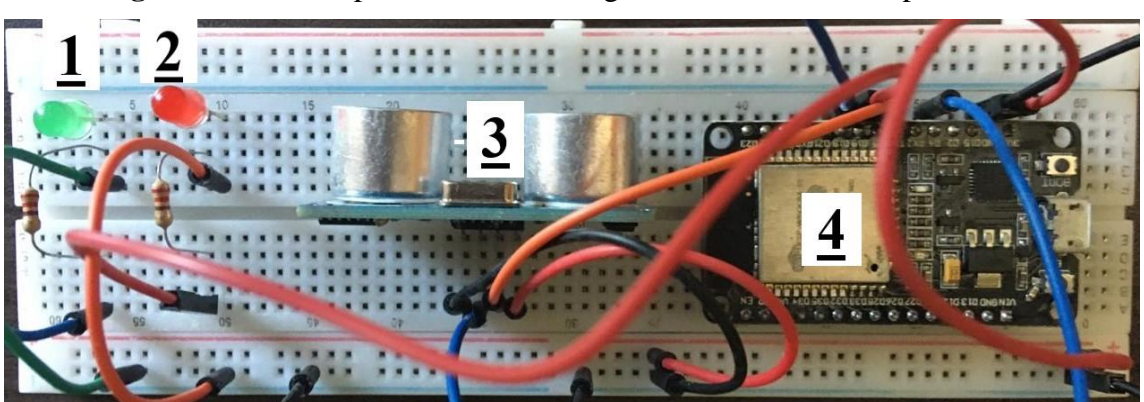

**Figura 21** – Protótipo do Sensor de Vaga montado sobre uma protoboard

Fonte: Autores (2022)

O microcontrolador ESP32 foi utilizado por suprir as necessidades do projeto em relação a se comunicar com a nuvem através do protocolo Wi-Fi e possuir estrutura física compacta, baixo custo de obtenção e baixo consumo de energia (ESPRESSIF, 2022). O sensor ultrassônico HC-SR04 supre a necessidade de varrição do local da vaga podendo fazer medidas de distância via ondas ultra sônicas, com uma acurácia de 3 milímetros, além de possuir baixo custo de aquisição (ELEC FREAKS, 2022).

O firmware do produto foi programado na plataforma Arduino IDE utilizando a linguagem de programação C++. Para o funcionamento correto dos componentes foram utilizadas as bibliotecas Ultrasonic.h, para o sensor ultrassônico, e WiFi.h, para o microcontrolador. Além destas, foi ainda utilizada a biblioteca FirebaseESP32.h, para conexão com o banco de dados.

A princípio são configuradas as variáveis para que a conexão com a rede Wi-Fi local e com o banco de dados seja feita, tendo uma função para confirmar que o ESP32 está conectado ao Wi-Fi e está alcançando o banco de dados. Feitas as confirmações, a função loop é programada de forma que o sensor ultrassônico meça a distância de um objeto à sua frente. Caso essa distância seja menor que 10 cm, número utilizado para testes, a vaga é sinalizada como ocupada, tendo seu estado alterado no banco de dados.

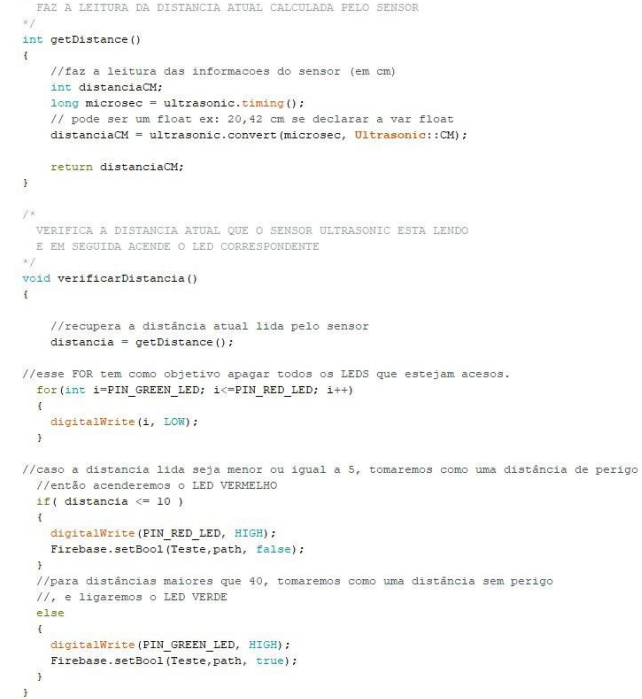

<span id="page-37-0"></span>**Figura 22** – Funções de monitoramento na plataforma Arduino IDE

## <span id="page-38-0"></span>4.3 PRODUÇÃO NA PLATAFORMA THUNKABLE

A função principal do aplicativo proposto é facilitar o acesso à informação sobre locais para estacionar aos usuários. Inicialmente, o desenvolvimento da aplicação foi pensado apenas para a plataforma Android, então uma primeira versão foi produzida na plataforma Thunkable, pela facilidade de programação que envolve a mecânica de arrastar e soltar os elementos visuais para mais tarde referenciá-los em uma programação em blocos, sendo necessário então apenas conhecimento da lógica por trás dos blocos (THUNKABLE, 2022).

A figura 23 apresenta a tela de mapas construída, com um pino vermelho para cada estacionamento cadastrado no banco de dados e, ao clicar em um deles, um pequeno retângulo contendo o nome e a quantidade de vagas disponíveis naquele estacionamento.

Além da simplicidade da programação, outro atrativo que levou a escolha inicial do Thunkable foi a fácil integração com o Realtime Firebase Database, que é o banco de dados escolhido para a solução. Porém, algumas restrições começaram a limitar muito a forma com que as informações poderiam ser dispostas em tela, como por exemplo não ser possível personalizar os pinos que aparecem no mapa ou até mesmo não poder exibir a tela de detalhes dos estacionamentos com as informações de cada um, o que acabava resultando em todos os estacionamentos exibindo a mesma tela.

Esses problemas tinham suas soluções na versão PRO porém o preço elevado de assinatura deste serviço fez com que o desenvolvimento nessa plataforma fosse abandonado a fim de que o aplicativo cumprisse o seu propósito.

<span id="page-39-0"></span>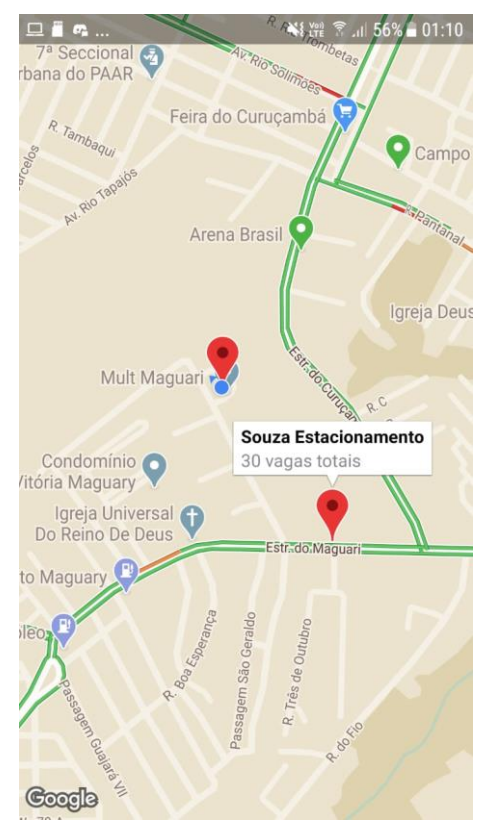

**Figura 23** – Tela de mapas construída no Thunkable

Fonte: Autores (2021)

## <span id="page-39-1"></span>4.4 APLICAÇÃO MOBILE COM EXPO

As figuras 24 e 25 apresentam a tela de mapa desenvolvida no Expo. A princípio, a ideia era que os estacionamentos fossem representados no mapa por um pino verde contendo a logo da solução. Conforme a aplicação foi tomando forma, foi apontado pelo orientador que era oportuno que houvesse uma forma de sinalizar a disponibilidade de vagas dos estacionamentos sem que houvesse necessidade do usuário ir para a tela com mais informações, a fim de otimizar a experiência do usuário e evitar que ele perca tempo vendo detalhes de estabelecimentos que não estão disponíveis no momento.

Portanto, a cor dos pinos muda conforme a disponibilidade de vagas do local correspondente: quando houver vagas disponíveis, o pino permanece verde; quando todas as vagas estiverem ocupadas, o pino fica vermelho.

<span id="page-40-0"></span>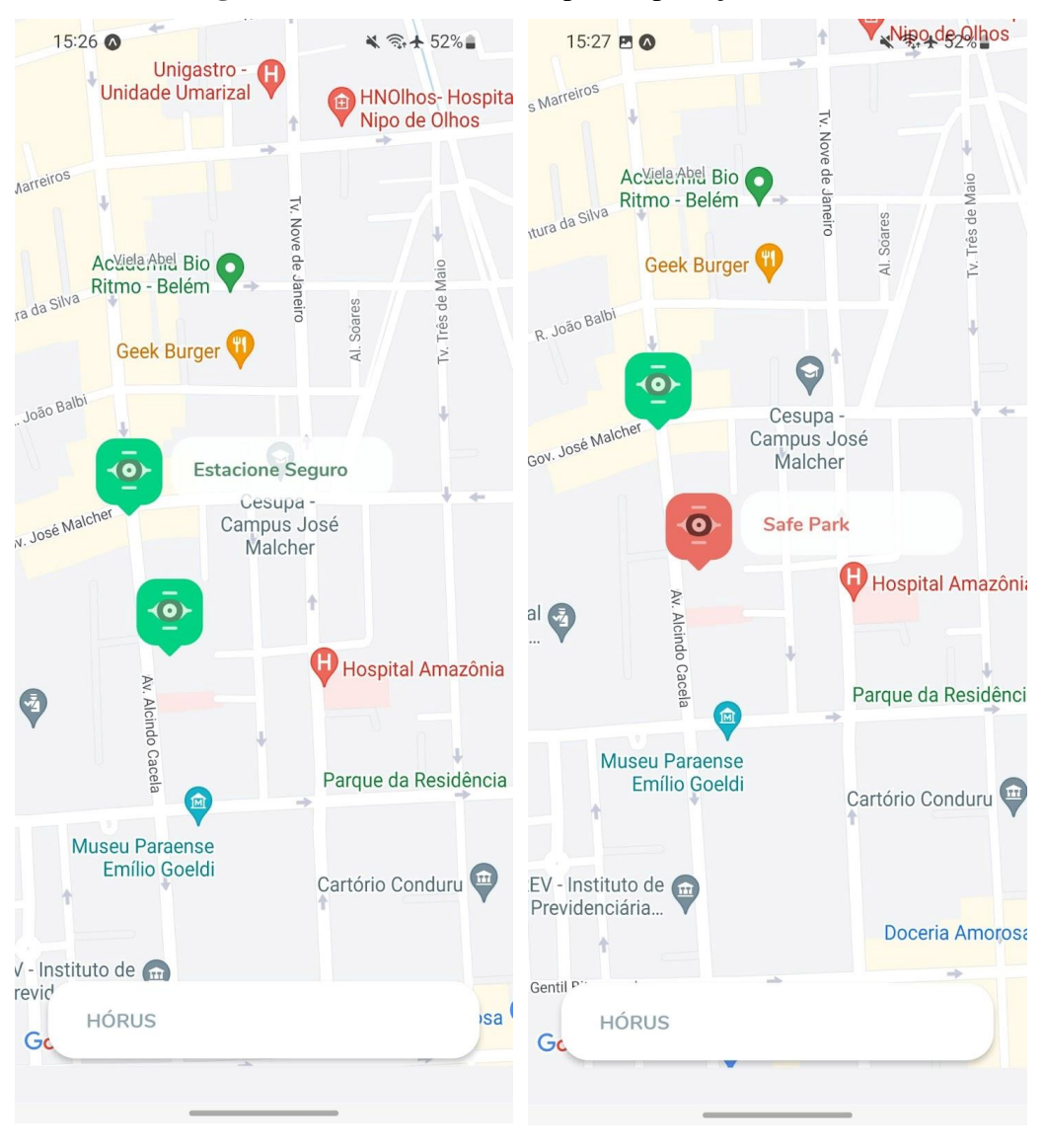

**Figuras 24 e 25** – Tela de mapa da aplicação mobile

Fonte: Autores (2022)

Ao clicar no balão com o nome do estacionamento, o usuário é redirecionado para a tela de detalhes do estacionamento escolhido, vista nas figuras 26 e 27. Informações essenciais como nome, funcionamento, preço e disponibilidade são levantadas do banco de dados e mostradas nessas telas.

Tais informações podem ser facilmente atualizadas no banco de dados a qualquer momento manualmente, porém a informação acerca da disponibilidade de vagas é feita de forma automatizada através do sensor ultrassônico, que está fazendo a leitura da situação da vaga. Toda vez que o estado da vaga mudar, o sensor envia a informação para o banco de dados e a caixinha que informa a disponibilidade é atualizada.

## **Figuras 26 e 27 –** Tela de detalhes da aplicação mobile

<span id="page-41-0"></span>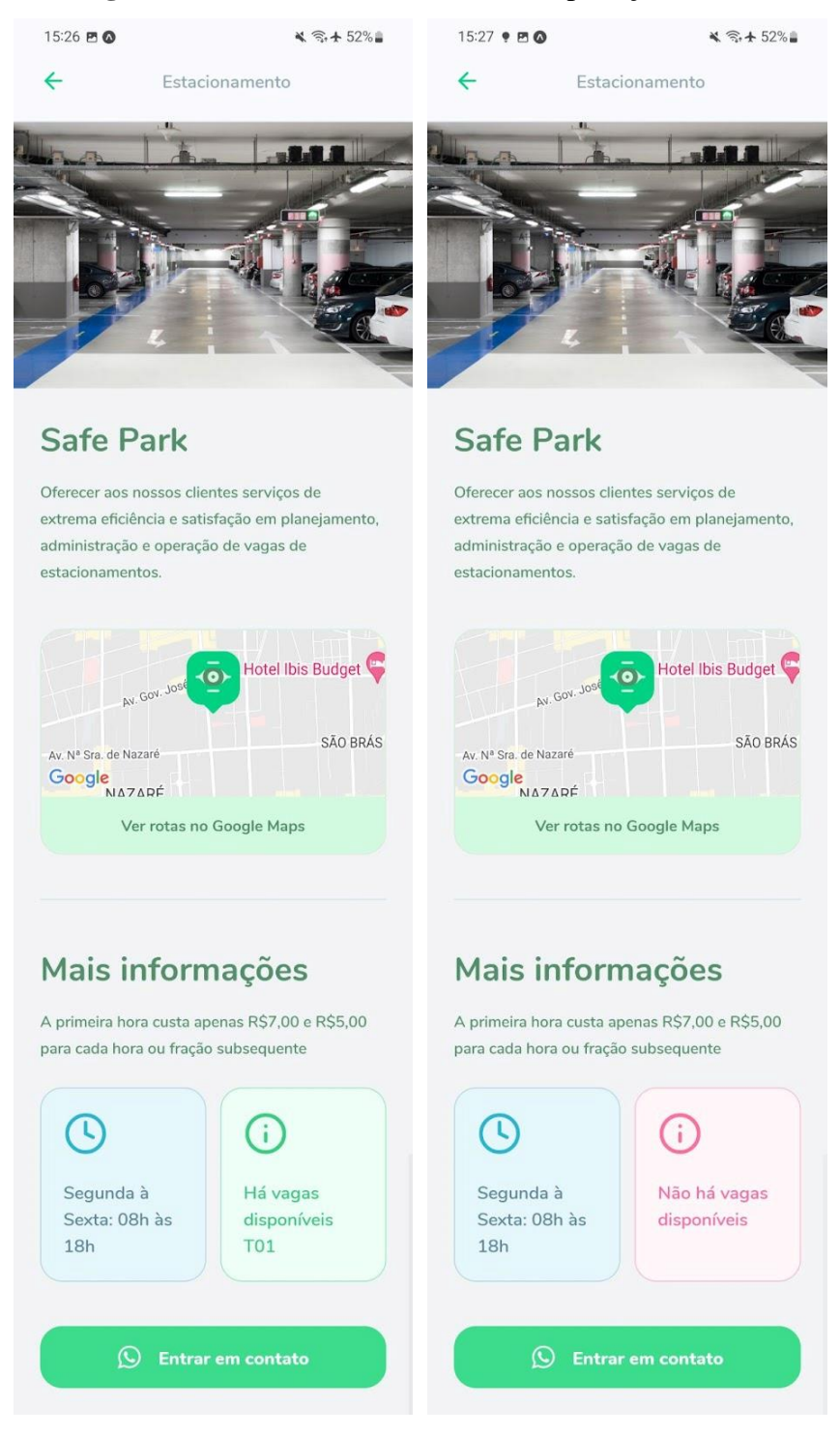

#### Fonte: Autores (2022)

A tela de detalhes possui dois botões clicáveis, um para traçar rota e outro para entrar em contato. O botão "Ver rotas no google Maps" redireciona o usuário para o aplicativo Maps que, caso tenha permissão, utiliza a localização atual para traçar uma rota até o

estacionamento selecionado, como mostra a figura 28. Caso o dispositivo não possua o aplicativo, esse processo é feito através do site pelo navegador.

O botão "Entrar em contato" redireciona o usuário para uma página Web mostrando o número do estabelecimento e permitindo que o usuário entre em contato como mostra a figura 29. Esse redirecionamento é feito diretamente para o aplicativo caso este esteja instalado no dispositivo, podendo ser feito contato direto e imediato.

Os redirecionamentos foram a melhor forma para implementar as funcionalidades pretendidas sem tornar muito complexo o processo de desenvolvimento.

<span id="page-42-0"></span>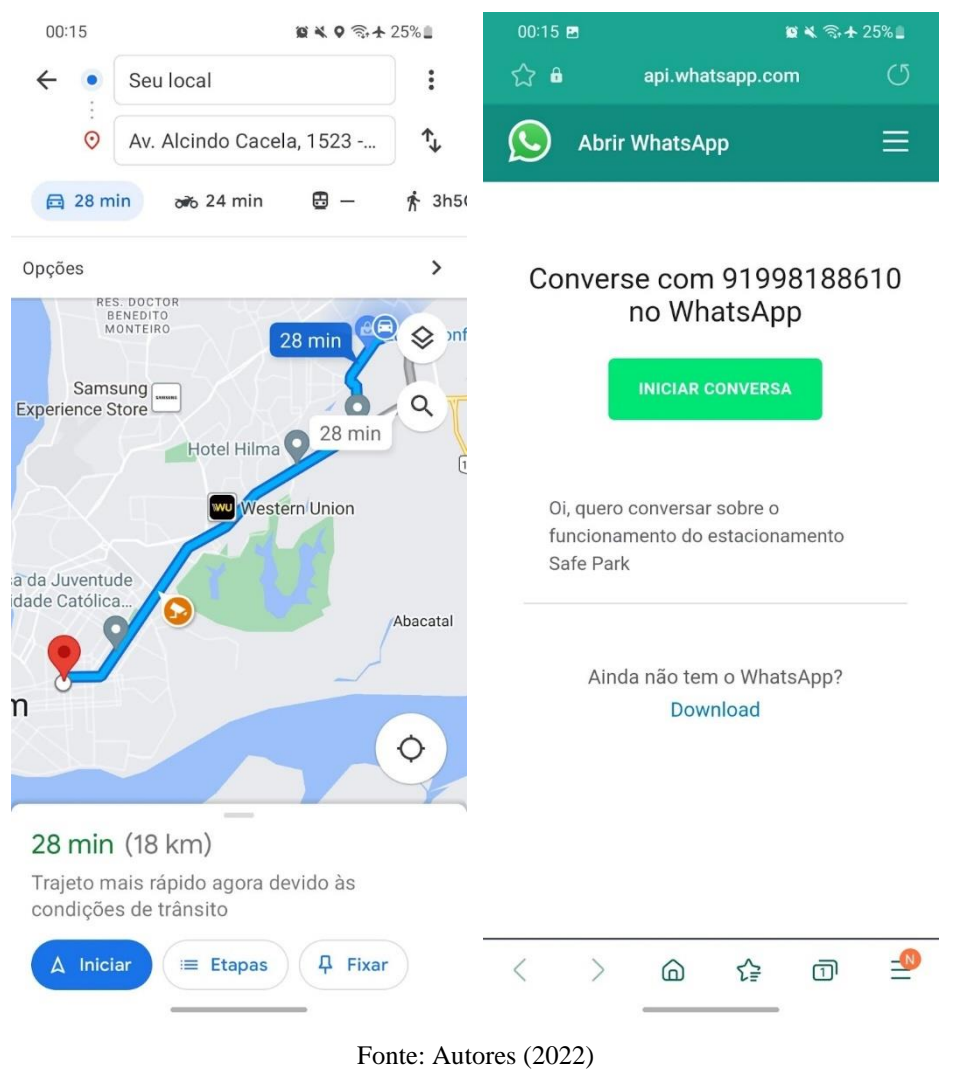

**Figuras 28 e 29** – Telas de redirecionamento

## <span id="page-43-1"></span>4.5 DESENVOLVIMENTO DA APLICAÇÃO WEB COM REACT.JS

Como é na vista na figura 30, a tela de mapa é centralizada em uma coordenada prédefinida em um dos pontos centrais da região metropolitana de Belém, que é a cidade foco da aplicação. Para a demonstração do mapa em tela foi utilizada uma biblioteca chamada Leaflet que tem essa finalidade. Ela não foi a primeira alternativa para visualização do mapa, tendo em vista que o mapa do Google Maps oferece um banco de informações gigantesco e inúmeras funcionalidades, como a de criação de rotas, que é uma das funcionalidades pretendidas (GOOGLE DEVELOPERS, 2022). Entretanto, se tornou complicado demais conseguir uma chave API, tendo que recorrer a um plano de assinatura, o que levou à desistência.

<span id="page-43-0"></span>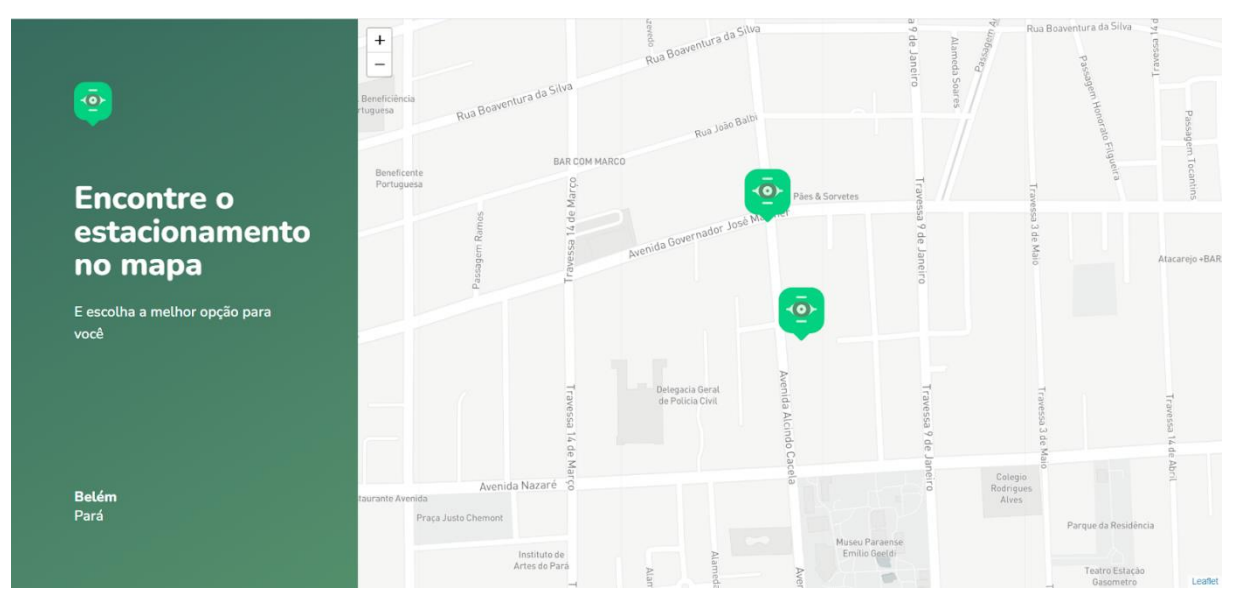

**Figura 30** – Tela de mapa da aplicação web

Fonte: Autores (2022)

A lógica por trás do funcionamento do site é bem semelhante ao já demonstrado na aplicação mobile, sendo o site uma alternativa de visualização da solução através da interface web. As figuras 31, 32 e 33 mostram a tela de detalhes na versão web. Uma diferença que pode ser apontada aqui é que as fotos são visualizadas com cliques nas miniaturas ao invés de "arrastar para o lado" como no mobile, visando melhorar a usabilidade.

<span id="page-44-0"></span>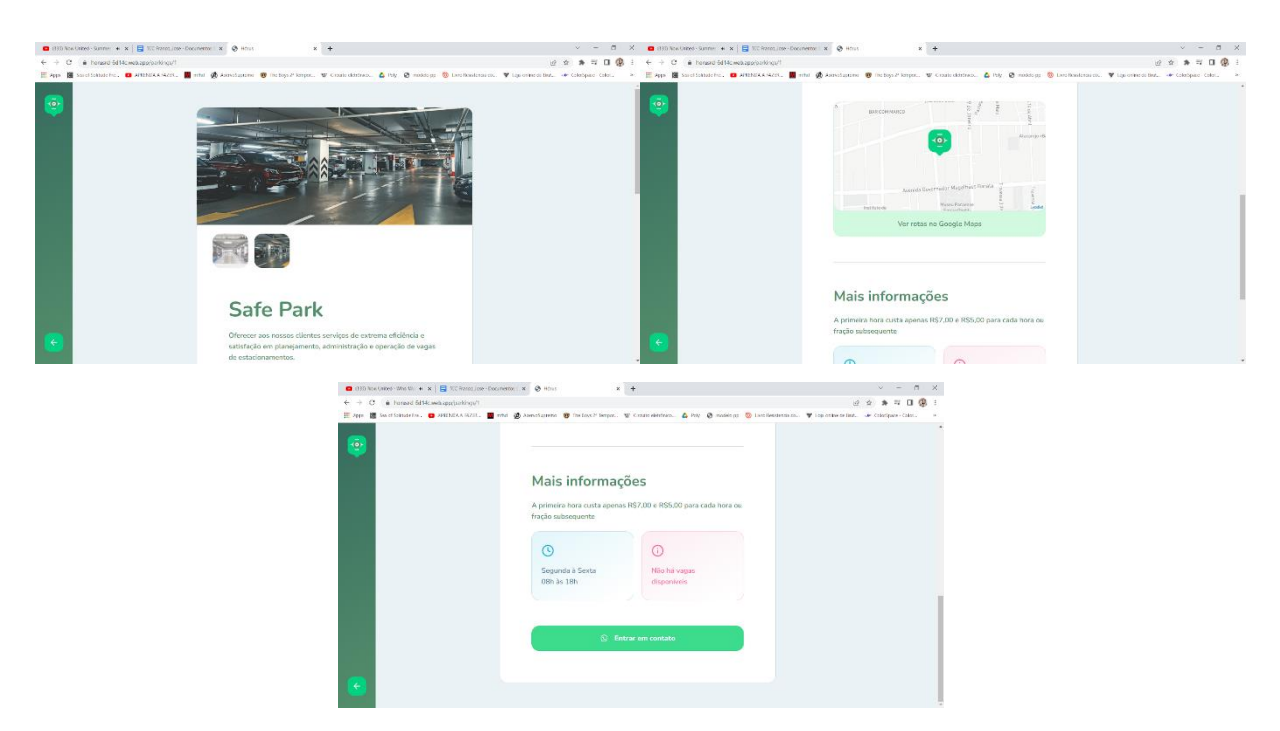

**Figuras 31, 32 e 33** – Tela de detalhes da aplicação web

Fonte: Autores (2022)

## <span id="page-44-1"></span>4.6 RESULTADOS DA AVALIAÇÃO DE FEEDBACK POR MEIO DE QUESTIONÁRIO

O questionário de avaliação de feedback sobre as telas teve 15 participantes, entre as idades de 20 e 65 anos. Entre o grupo, 93.3% conseguiram identificar se um estacionamento possuía vagas disponíveis ou não, demonstrando que foi implementado de maneira clara e objetiva o diferencial do nosso aplicativo. 86.7% não teve dificuldades em visualizar mais informações sobre cada estacionamento, assim como 93.3% entendeu como traçar uma rota até o estacionamento ou entrar em contato com o mesmo via Whatsapp, demonstrando fácil usabilidade do aplicativo. 80% dos participantes deram notas de 9 a 10 para a tela do mapa, enquanto para a tela de detalhes do estacionamento, esta mesma porcentagem avaliou com notas de 8 a 10 (GOOGLE FORMS, 2022). Percebe-se que o aplicativo conseguiu atingir o seu principal objetivo, demonstrar em tempo real e de maneira clara, quais estacionamentos cadastrados possuem vagas disponíveis. Todos os resultados e gráficos se encontram em anexo.

Dentre opiniões e sugestões para o aplicativo, tivemos funcionalidades novas que já estavam planejadas para implementações futuras como: exibir o número de vagas disponíveis no mapa, utilizar uma escala de cores mais variada para clarificar o quão próximo de estar completamente preenchido o estacionamento se encontra, detalhar se o estacionamento é coberto, quais serviços extras o estacionamento possui (como lavagem), sinalizar horários de pico, exibir se o estabelecimento possui vagas para pessoas com deficiência ou idosos, modo escuro e comandos por voz para uso (GOOGLE FORMS, 2022).

## <span id="page-46-0"></span>**5 CONCLUSÃO**

Este trabalho objetivou a captação em tempo real da vacância de vagas através de sensores e a exposição das informações acerca dos estacionamentos. O aplicativo mobile consegue cumprir o objetivo e fornecer as funções planejadas, utilizando as informações do banco de dados, para levar ao conhecimento do usuário.

Entretanto, há espaço para melhorias futuras. Novas funções se mostram promissoras tanto em questão de usabilidade da aplicação, como mostrar a quantidade de vagas disponíveis, quanto em questão de comodidade para o motorista, como a possibilidade de reserva da vaga mediante taxa.

# <span id="page-47-0"></span>**6 REFERÊNCIAS BIBLIOGRÁFICAS**

ARDUINO. **Arduino**. Disponível em <https://www.arduino.cc/r/>. Acesso em: 20 jun. 2020. ASSEMI, B.; BAKER, D.; PAZ, A. Searching for on-street parking: an empirical investigation of the factors influencing cruise time. Transport Policy, Brisbane, v. 97, p. 186- 196, 2020.

CHIKHALE, V. et al. **Smart Car Parking Using Arduino Microcontroller**. International Journal of New Technology and Research, Navi Mumbai, v. 3, n. 6, p. 28-31, jun. 2017.

DOL. **É muito carro para pouco estacionamento em Belém**. Disponível em <https://www.diarioonline.com.br/noticias/para/noticia-527886-e-muito-carro-para-poucoestacionamento-em-belem.html>. Acesso em: 20 jun. 2020.

ELECTRONIC HUB. **ESP-32 Pinout | ESP-WROOM-32 Pinout**. Disponível em <https://www.electronicshub.org/esp32-pinout/>. Acesso em: 20 jun. 2020.

ELEC FREAKS. **Ultrasonic Ranging Module HC - SR04**. Disponível em <https://cdn.sparkfun.com/datasheets/Sensors/Proximity/HCSR04.pdf>. Acesso em: 20 jun. 2020.

ESPRESSIF. **ESP32**. Disponível em <https://www.espressif.com/en/products/socs/esp32>. Acesso em: 20 jun. 2020.

EXPO. **Brand, Assets, Styles – Expo**. Disponível em <https://expo.dev/brand>. Acesso em: 29 maio 2022.

\_\_\_\_\_\_. **Expo Documentation**. Disponível em <https://docs.expo.dev/>. Acesso em: 29 maio 2022.

FIREBASE. **Firebase Brand Guidelines**. Disponível em <https://firebase.google.com/brandguidelines?hl=pt-br>. Acesso em: 29 maio 2022.

\_\_\_\_\_\_. **Firebase Realtime Database | Firebase Documentation**. Disponível em <https://firebase.google.com/docs/database?hl=pt-br>. Acesso em: 29 maio 2022.

GOOGLE FORMS. **Avaliação Aplicativo Hórus**. Disponível em< https://docs.google.com/forms/d/1iUGyX9ybJ9AhCbo-FD1lPHoAnpdlNF4Xqpc-EBwKGv8/viewanalytics>. Acesso em: 20 jun. 2020.

\_\_\_\_\_\_. **Questionário relacionado ao interesse de Estacionamentos com o Projeto Easy Parking**. Disponível em

<https://docs.google.com/forms/d/1iP8A0WfgAB78SrRBjbgvmKconoWLyXbSZ\_nOj0sYtL w/viewanalytics> . Acesso em: 20 jun. 2020.

\_\_\_\_\_\_. **Questionário relacionado ao interesse de Motoristas com o Projeto Easy Parking**. Disponível em

<https://docs.google.com/forms/d/1jggxg\_FlGZXfoFuAA8EfH2x3jnVILi8aGfgFP58T1HQ/v iewanalytics>. Acesso em: 20 jun. 2020.

G1 PA. **Usuários de transporte público reclamam da situação precária dos ônibus em Belém**. Disponível em <http://g1.globo.com/pa/para/videos/v/usuarios-de-transporte-publicoreclamam-da-situacao-p recaria-dos-onibus-em-belem/7672711/>. Acesso em: 25 jun. 2020.

\_\_\_\_\_\_ . **Avenida João Paulo II amanhece alagada após forte chuva em Belém**. Disponível em <https://g1.globo.com/pa/para/noticia/2020/04/14/avenida-joao-paulo-iiamanhece-alagada-ap os-forte-chuva-em-belem.ghtml>. Acesso em: 25 jun. 2020.

\_\_\_\_\_\_ . **Belém 402 anos: raio-x dos desafios enfrentados pela capital e Região Metropolitana**. Disponível em <https://g1.globo.com/pa/para/noticia/belem-402-anos-raio-xdos-desafios-enfrentados-pela-ca pital-e-regiao-metropolitana.ghtml>. Acesso em: 20 jun. 2020.

\_\_\_\_\_\_ . **Com crescimento na frota de veículos população sente dificuldade em estacionar nas ruas da capital**. Disponível em <https://g1.globo.com/pa/para/noticia/comcrescimento-na-frota-de-veiculos-populacao-sente-dificuldade-em-estacionar-nas-ruas-dacapital.ghtml>. Acesso em: 20 jun. 2020.

\_\_\_\_\_\_ . **Moradores do bairro do Tenoné reclamam da falta de iluminação pública**. Disponível em <https://g1.globo.com/pa/para/noticia/moradores-do-bairro-do-tenonereclamam-da-falta-de-il uminacao-publica.ghtml>. Acesso em: 25 jun. 2020.

HERNÁNDEZ-ONTIVEROS, J. M. et al. **Development and implementation of a fish counter by using an embedded system**. Computers and Electronics in Agriculture, Califórnia, v. 145, p. 53–62, fev. 2018.

HUGHES, J. M. **Arduino:** A Technical Reference. Edição 1. Califórnia: O'Reilly Media, 2016.

IOT ANALYTICS. **The Smart Parking Market Report 2019 forecasts \$3.8B spending on Smart Parking Solutions by 2023**. Disponível em <https://iot-analytics.com/smart-parkingmarket-report-2019-2023/>. Acesso em: 20 jun. 2020.

KONKERO. **5 aplicativos gratuitos para economizar no estacionamento**. Disponível em <https://konkero.com.br/posts/3-aplicativos-gratuitos-para-economizar-no-estacionamento>. Acesso em: 20 jun. 2020.

LAST MINUTE ENGINEERS. **How HC-SR04 Ultrasonic Sensor Works & Interface it**  with Arduino. Disponível em <https://lastminuteengineers.com/arduino-sr04-ultrasonicsensor-tutorial/>. Acesso em: 20 jun. 2020.

LIN, T.; RIVANO, H.; MOUËL, F. **A Survey of Smart Parking Solutions**. IEEE Transactions on Intelligent Transportation Systems, França, v. 18, n. 12, p. 3229-3253, dez. 2017.

MACIEL, K. M.; LEITE, D. M.; MENEZES, J. W. M. **Protótipo de aplicação doméstica para o monitoramento de sistemas de distribuição de água baseado em internet das coisas**. Research, Society and Development, Ceará, v. 2, n. 10, p. 1-25, 2020.

MEDEIROS, I. P. M. et al. **Avaliação da eficiência de protótipo solar de baixo custo com movimento baseado em sensor de luminosidade**. HOLOS, Rio Grande do Norte, v. 2, Ed. 5616 p. 1-17, abr. 2020.

MEDIUM. **O Guia Completo do React e o seu Ecossistema**. Disponível em < https://medium.com/tableless/o-guia-completo-do-react-e-o-seu-ecossistema-b31a10ecd84f>. Acesso em: 29 maio 2022.

PAIDI, V. et al. **Smart parking sensors, technologies and applications for open parking lots**: a review. IET Intelligent Transport Systems, Borlänge, v. 12, n. 8, p. 735-741, abr. 2018.

PAINEL LOGÍSTICO. **Unlog amplia sua participação no mercado de logtech no Brasil**. Disponível em <https://www.painellogistico.com.br/unlog-amplia-sua-participacao-nomercado-de-logtech-no-brasil/> . Acesso em: 29 maio 2022.

PAULA, L. et al. **O uso de sistemas embarcados para identificar o estresse ao calor em vacas leiteiras**. Colloquium Agrariae, Goiânia, v. 13, n. Especial, p. 364-371, jun. 2017.

PROJETO DRAFT. **Como a Unpark transforma espaços ociosos em vagas de estacionamento na capital paulista**. Disponível em <https://www.projetodraft.com/como-aunpark-transforma-espacos-ociosos-da-capital-paulista-em-vagas-de-estacionamentos/>. Acesso em: 20 jun. 2020.

REACT. **React – Uma biblioteca JavaScript para criar interfaces de usuário**. Disponível em < https://pt-br.reactjs.org/>. Acesso em: 29 maio 2022.

SÜTO, J. **Embedded System-Based Sticky Paper Trap with Deep Learning-Based Insect-Counting Algorithm**. Electronics, v. 10, n. 1754, p. 1-13, 2021. Disponível em: https://www.mdpi.com/2079-9292/10/15/1754. Acesso em: 15 set. 2021.

TECMUNDO. **Tecnologia ajuda os motoristas a encontrar uma vaga no shopping**. Disponível em <https://www.tecmundo.com.br/internet/5066-tecnologia-ajuda-os-motoristasa-encontrar-uma-vaga-no-shopping.htm>. Acesso em: 20 jun. 2020.

TENG H., QI Y., MARTINELLI D. R. **Parking Difficulty and Parking Information System**: Technologies and Costs. Journal of Advanced Transportation, Reino Unido, v. 42, n. 2, p. 151-178, abr. 2008.

TJB, D.; APPAVUPILLAI, S., SOLANKI, V. **Smart City**: IOT Based Prototype for Parking Monitoring and Management System Commanded by Mobile App. Annals of Computer Science and Information Systems, v. 10, p. 341-343, 2017. Disponível em: https://annalscsis.org/Volume\_10/drp/pdf/23.pdf. Acesso em: 15 set. 2021.

TYPESCRIPT. **Typescript: Branding**. Disponível em <https://www.typescriptlang.org/branding/>. Acesso em: 29 maio 2022. \_\_\_\_\_\_. **Typescript: Documentation – Utility Types**. Disponível em < https://www.typescriptlang.org/docs/handbook/utility-types.html>. Acesso em: 29 maio 2022.

## **APÊNDICE A – Plano de Marketing**

#### <span id="page-51-0"></span>1 PREÇO

Devido à natureza comercial do nosso produto, o serviço envolve dois segmentos: motoristas e donos de estacionamento, sendo efetivamente consumidores os motoristas. O preço será originado principalmente por anúncios na tela do aplicativo, assim como taxas para reserva de vagas em estacionamentos.

#### **Posicionamento:**

Em termos de Brasil e em foco Belém, apesar de já existirem aplicativos que mostram a localização de estacionamentos particulares e alguns até permitem a reserva de vagas, nenhum destes permite a visualização em tempo real da quantidade de vagas ofertadas, portanto o nosso produto se encaixa mais como inovador, permitindo com que as taxas sejam definidas sem restrições de concorrentes.

### **Objetivos:**

Devido ser um produto novo no mercado o objetivo será captar a maior quantidade possível de consumidores e ter na plataforma a maior quantidade possível de estacionamentos.

## **Flexibilização de Preço:**

Em termos de motoristas todos serão Pessoa Física, não necessitando diferenciação.

## **Preços Personalizados:**

Com a solidificação do produto no mercado e uma base de usuários ativos considerável, poderá ser feita a diferenciação de motoristas através de um plano de assinatura, oferecendo descontos em taxas caso o consumidor pague um valor recorrente independente do quanto utiliza o produto.

## 2 PROMOÇÃO OU ESTRATÉGIAS PROMOCIONAIS

A empresa utilizará de duas estratégias diferentes para estimular a sua demanda:

#### **Primeira estratégia:**

Será a venda pessoal do produto, ou seja, a empresa irá se encontrar com os donos de estacionamento explicando as funcionalidades do produto e os possíveis ganhos que esses estacionamentos poderiam ganhar caso eles aceitem, depois dessa reunião será verificado se os donos desses estacionamentos não querem aderir ao produto.

### **Segunda estratégia:**

Será a utilização de anúncios em redes sociais, através de posts, e também em outros sites através do Google AdSense. Esses anúncios podem ser tanto texto quanto vídeos explicando as funcionalidades do aplicativo e mostrando aos usuários que utilizam o app a como baixar e utilizar o mesmo, além desses anúncios focados nos motoristas, também serão feitos anúncios para os donos de estacionamento, mostrando as vantagens que os estacionamentos que utilizam esse produto possuem em relação e os possíveis ganhos que eles possam ter, além de mostrar os meios de contato que eles possam usar para falar com a impressa.

## 3 PRAÇA OU ESTRUTURA DE COMERCIALIZAÇÃO

#### **Motoristas:**

O canal de comercialização será através do aplicativo, que poderá ser baixado nas principais lojas de app, App Store e Google Play Store. Não será cobrado pelo download do app, levando em consideração que apenas ao baixar ele as estatísticas de popularidade dele aumenta dentro das respectivas lojas e que anúncios serão exibidos dentro da aplicação dando um retorno financeiro passivo. Dentro do aplicativo, todas as reservas disponíveis estarão à disposição do usuário para comprar e ter sua vaga reservada por um determinado tempo no estacionamento escolhido.

### **Estacionamentos:**

O cadastro estacionamentos na plataforma será realizado das seguintes formas: nas aplicações disponíveis nas lojas de app terá um espaço reservado com um formulário para que os donos de estacionamento manifestem seu interesse em cadastrar seu estabelecimento na plataforma, tendo um retorno e acompanhamento da solicitação por e-mail; através de um número de telefone que será divulgado junto das promoções do aplicativo, visando ter uma conversa mais pessoal com o dono do estabelecimento e também para sanar facilmente as dúvidas que ele venha a ter durante o processo. Está nos planos futuros alugar um espaço físico para atendimento e cadastro dos estacionamentos conforme esta demanda for crescendo.

## **APÊNDICE B – Modelo de negócios**

# <span id="page-53-0"></span>1 SUMÁRIO DE NEGÓCIOS

Resumo dos principais pontos do plano de negócios:

## **O que é o negócio:**

Somos uma empresa criada com o foco de desenvolver, gerenciar e tornar rentável o aplicativo Hórus.

## **Principal produto:**

Aplicativo Hórus para a localização de vagas em estacionamentos particulares em tempo real.

## **Principais Clientes:**

Motoristas de carros, donos de estacionamento e empresas que desejarem fazer parcerias.

**Localização:** Belém do Pará.

**Capital a ser investido:** R\$ 200.000,00

**Faturamento Mensal:** R\$10.000,00

**Lucro esperado:** R\$15.000,00

**Tempo de retorno de capital investido:** 1 ano.

Dados dos empreendedores, experiência profissional e atribuições:

Franco de Assis é engenheiro de computação com experiência na construção de dispositivos arduino, sensores. Trabalhou também em suporte de T.I. Atribuição: CEO, idealizador e Supervisor

José Antônio é engenheiro de computação com experiência no Ministério Público, atuando no setor de redes, também possui conhecimento na área de desenvolvimento em JavaScript. Atribuição: CEO, idealizador e desenvolvedor do software

Dados do empreendimento: Nome empreendimento: Osíris

### **Missão da empresa:**

Oferecer soluções em transporte, por meio da divulgação de locais disponíveis para estacionamento, buscando contribuir com a mobilidade urbana do estado do Pará.

Criar e gerenciar um aplicativo de encontro de estacionamentos com foco na cidade de Belém, que seja simples e intuitivo em seu funcionamento, para assim melhorar a experiência no trânsito da cidade de Belém.

**Setores de atividade:** Prestação de serviços.

### **Forma jurídica:**

Sociedade Limitada, onde existem no mínimo dois sócios, pessoas físicas, e a responsabilidade de cada sócio é limitada ao valor de sua cota.

#### **Enquadramento tributário:**

Simples Nacional, pois a empresa se enquadra como microempresa (ME), onde a receita bruta anual é igual ou inferior a R\$360 mil.

#### **Capital Social:**

Para que o aplicativo seja colocado nas principais lojas de apps, Google Play e App Store, será necessário um gasto por volta de R\$600 com assinaturas de desenvolver para ter credenciais de submissão do aplicativo. No que diz respeito a armazenamento de dados e leitura/gravação, considerando 5 mil usuários ativos diários, o gasto mensal com o Firebase é de US\$15, equivalente a R\$75 mensais. Para a preparação do ambiente dos estacionamentos é preciso um investimento de R\$3000 em média para cada estacionamento, imaginando que o estabelecimento possua 20 vagas que vão necessitar de sensores.

## **Fonte de recursos:**

Os recursos para publicação do aplicativo e manutenção na rede, a priori, serão concedidos pelos desenvolvedores e membros da empresa. No que diz respeito ao custo de instalação dos sensores nos estacionamentos, cada dono de estabelecimento que deseja ser coberto pela aplicação deverá fornecer um investimento inicial, variando com o quantitativo de vagas, para o mapeamento das vagas no local.

## 2 ANÁLISE DE MERCADO

#### **Estudo dos clientes:**

Clientes são pessoas físicas, a partir de 18 anos, que possuem veículo próprio ou alugado, que vão necessitar do uso de estacionamentos ao longo do dia, sendo os demais marcadores de gênero, escolaridade e estado civil desnecessários para o produto ofertado. O que pode levar as pessoas a procurar este serviço são as condições precárias/nulas de locais seguros para estacionar na região de Belém, demandando um longo tempo na busca de vagas ou no estacionamento irregular, seja em faixas duplas/triplas ou em local proibido.

#### **Estudo dos Concorrentes:**

Em termos de aplicativos mobile, no Brasil existem inúmeros aplicativos de localização de estacionamentos particulares, porém com funcionalidades reduzidas, mostrando apenas a localização, preço e distância, se caracterizando como apenas repositórios de informação. Recentemente surgiu o Unpark em São Paulo, que incluía a funcionalidade de reservar vagas ociosas disponibilizadas por terceiros, permitindo a moradores de prédios alugarem suas vagas, ou empresas de estacionamentos privados, podendo estas vagas serem utilizadas também como armazenamento de produtos. Porém a contagem não era feita em tempo real com sensores, as vagas eram pré-negociadas e mapeadas, sendo a atualização sobre a ocupação/desocupação da vaga feita manualmente por porteiros, no caso de vagas residenciais, ou pela empresa dona do estacionamento. Além disso, em julho de 2019 a empresa mudou seu foco para um hub de logística para empresas (Unlog), eliminando o Unpark. Neste mesmo sistema existe a Coopark, que permite a reserva de vagas, porém o controle da ocupação/desocupação ainda não é em tempo real. Os sistemas de shoppings pelo Brasil utilizam soluções de gerenciamento de vagas, apenas para controle interno, com informações disponibilizadas para clientes que chegam, utilizando um sensor de presença e LEDs que indicam se a vaga está ou não ocupada, como exemplo temos o MorumbiShopping, o primeiro shopping brasileiro do Brasil a incorporar tecnologias de estacionamento inteligente.

#### **Estudo dos Fornecedores:**

Os módulos sensores de distância ultrassônicos e os módulos wi-fi serão fornecidos pela ELETROGATE. Há a flexibilidade de comprar apenas uma unidade de cada ou em pacote, a depender do dimensionamento de cada estacionamento, podendo ser feita uma compra personalizada a cada pedido de acordo com a necessidade. Apesar de ser localizada em Belo Horizonte, a empresa oferece 10 dias úteis para a entrega, uma boa margem de tempo a ser trabalhada e não sendo um empecilho para o cronograma de instalação.

# **APÊNDICE C – Análise SWOT**

#### <span id="page-57-0"></span>1 AMBIENTE INTERNO

## **FORÇAS:**

Solução de baixo custo; Usabilidade intuitiva; Acesso a informações essenciais de estacionamentos; Auxílio para contato e percurso; Análise de disponibilidade de vagas de estacionamento em tempo real.

## **FRAQUEZAS:**

Falta de estrutura na maioria dos estacionamentos particulares de Belém; Equipe de programadores reduzida; Quantidade de funcionalidades inicial pequena; Ainda em fase de prototipação.

## 2 AMBIENTE EXTERNO

#### **OPORTUNIDADES:**

Sem concorrente local;

Mercado aquecido para este tipo de produto, devido a dificuldade rotineira de encontrar vagas de estacionamento;

Possibilidade de expansão nacional;

Múltiplos caminhos para monetização e fontes de lucro através da aplicação e funcionalidades futuras;

Público alvo de usuários já acostumado com aplicativos de funcionalidade similar (EX. iFood, Uber);

Crescimento da frota de carros particulares na região metropolitana; Transporte público de baixa qualidade.

## **AMEAÇAS:**

Novas legislações, que taxam o uso de aplicativos no Brasil;

Vandalismo aos equipamentos;

Falhas de Conexão;

Desconfiança dos donos de estacionamentos com novas tecnologias;

Alta probabilidade de surgimento de concorrentes;

Falta de fontes de investimento.

# <span id="page-59-0"></span>**APÊNDICE D – Pesquisa de avaliação de viabilidade com motoristas**

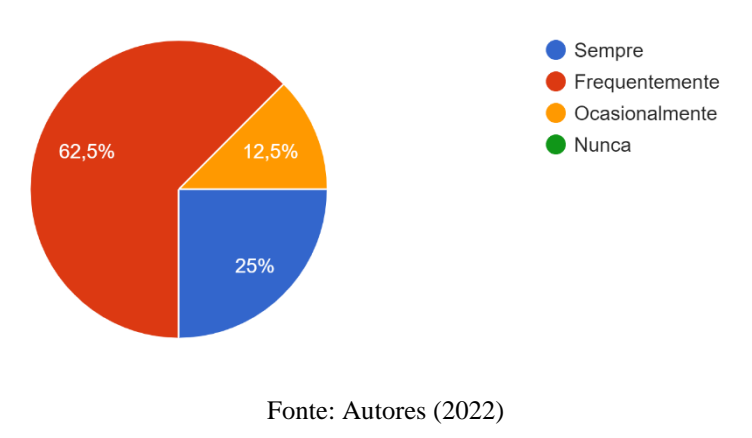

# **Pergunta 1**

Com que frequência você já teve dificuldades de encontrar vagas para estacionar: 16 respostas

**Pergunta 2**

Isso já lhe causou transtornos pessoais ou profissionais? 16 respostas

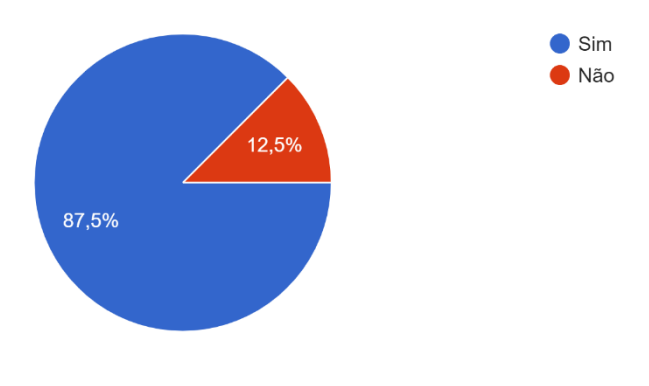

Fonte: Autores (2022)

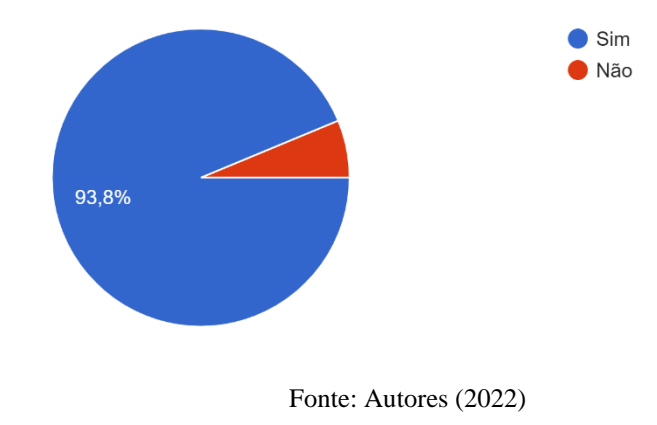

Você já teve que andar longas distâncias de onde você estacionou para o seu destino? 16 respostas

# **Pergunta 4**

Você usaria mais estacionamentos particulares caso existisse um aplicativo para encontrar o mais próximo de seu destino? 16 respostas

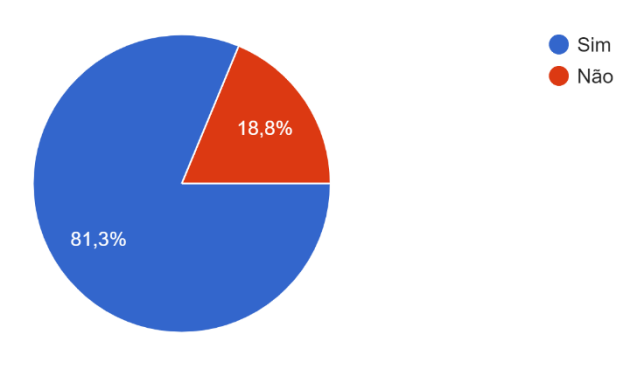

Você gostaria de pagar o preço das horas via aplicativo antes de chegar ao estacionamento? 16 respostas

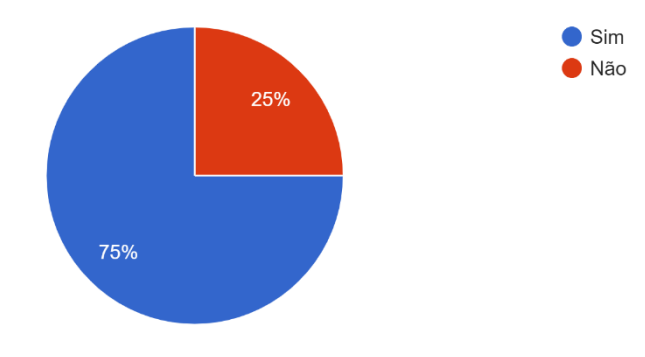

Fonte: Autores (2022)

# <span id="page-62-0"></span>**APÊNDICE E – Pesquisa de avaliação de viabilidade com estacionamentos**

#### $\overline{2}$ 2 (15,4%) 2 (15,4%) 2 (15,4%)  $\frac{2}{(15,4\%)}$  $\overline{1}$  $(7,7%)$  $(7, 7\%)$  $(7, 7\%)$  $(7.7%$  $(7.7%$  $\,0\,$ 13  $15$ 16 20 24 32 34 40 100

# **Pergunta 1**

Quantas vagas você tem no seu estacionamento: 13 respostas

Fonte: Autores (2022)

# **Pergunta 2**

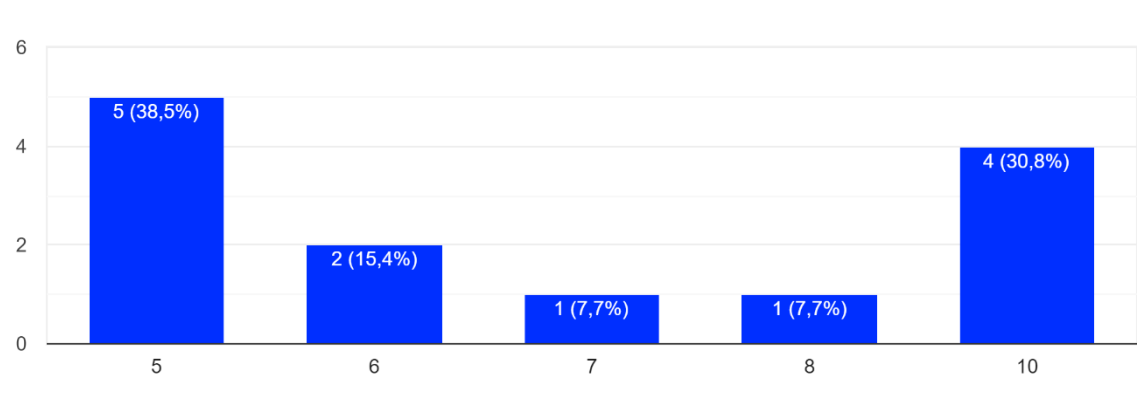

Qual o valor da sua Hora inicial em reais: 13 respostas

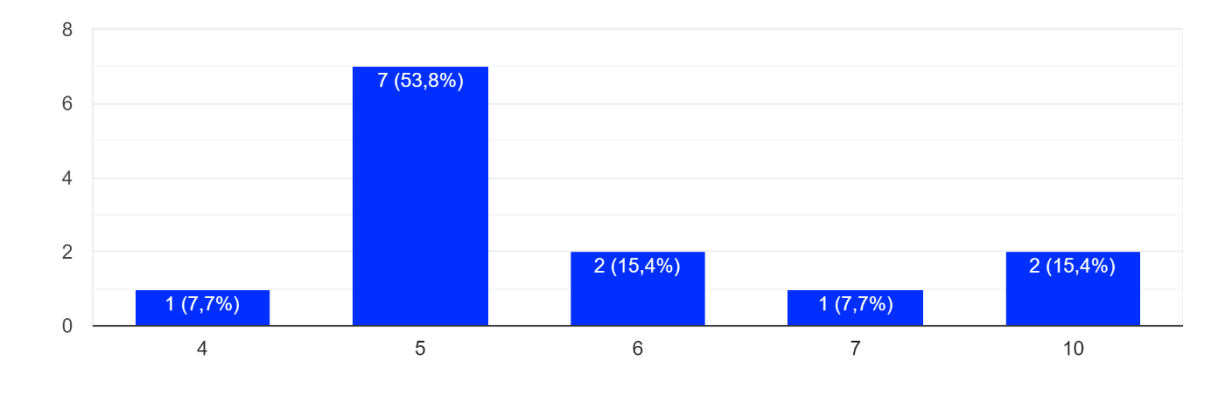

Qual o valor das Horas adicionais em reais: 13 respostas

Fonte: Autores (2022)

## **Pergunta 4**

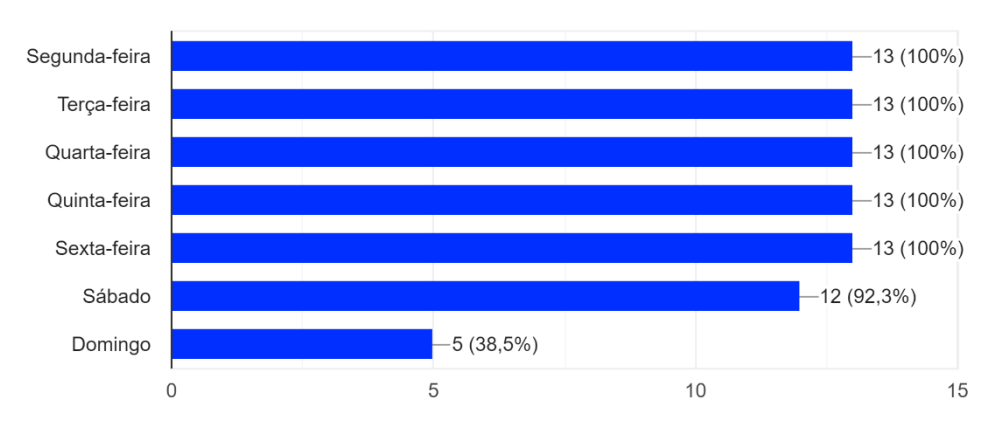

Quais dias da semana o estacionamento funciona? 13 respostas

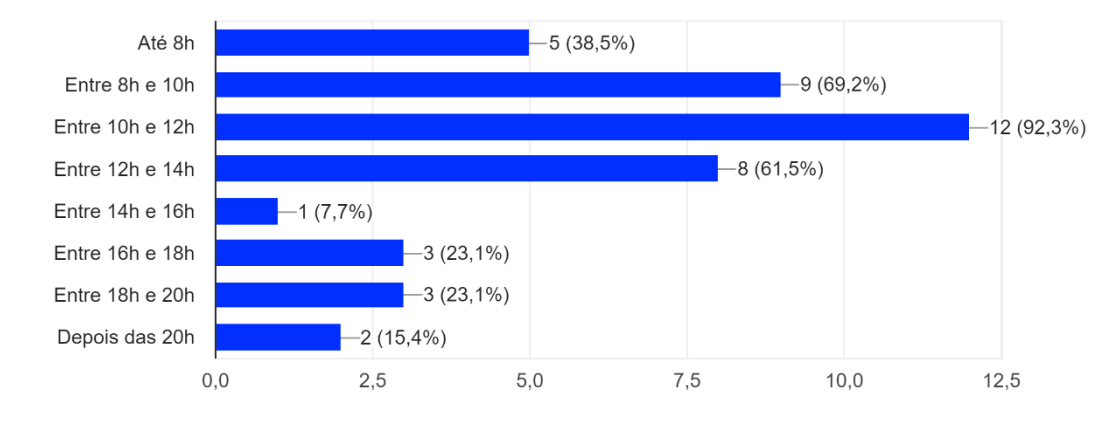

Em que períodos do dia o estacionamento fica lotado: 13 respostas

Fonte: Autores (2022)

# **Pergunta 6**

Quantas vezes durante o dia seu estacionamento fica lotado? 13 respostas

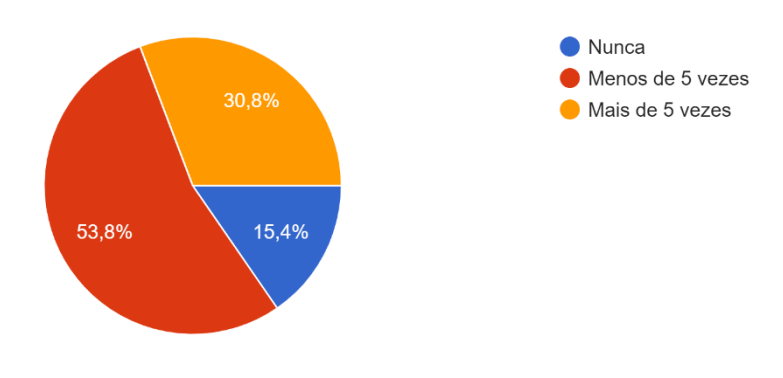

Estaria interessado em um aplicativo que permitisse que motoristas encontrassem o seu estacionamento? 13 respostas

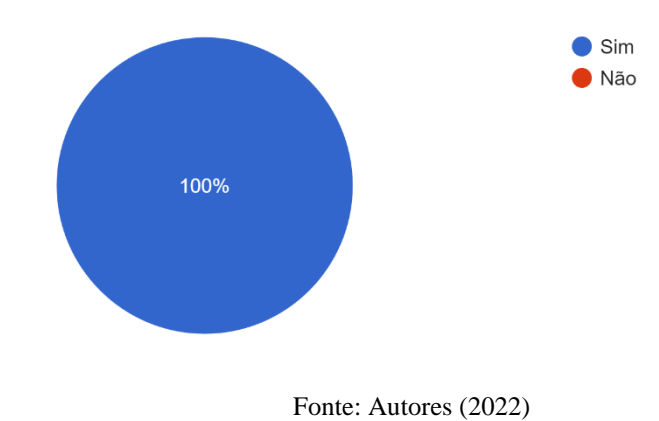

# **Pergunta 8**

Estaria interessado em um aplicativo que permitisse os motoristas pagassem o valor das horas por ele, usando cartões? 13 respostas

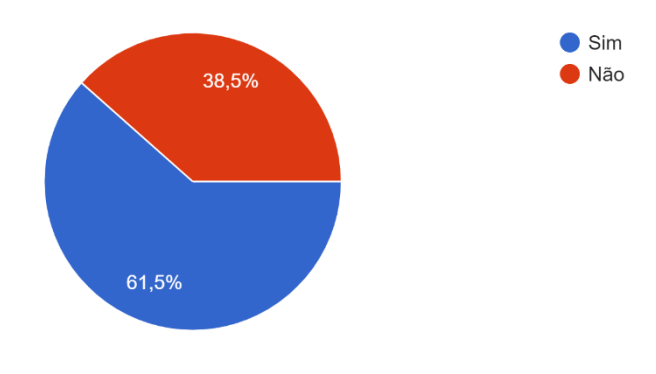

Estaria interessado em um aplicativo que permitisse aos motoristas reservar as vagas antes deles chegarem mediante, pagamento antecipado e taxa extra? 13 respostas

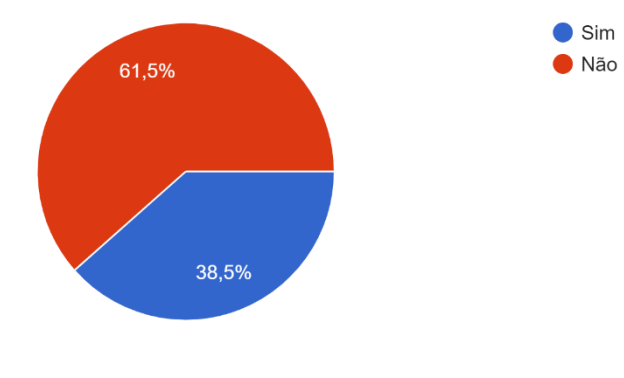

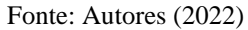

## **Pergunta 10**

Estaria interessado em um aplicativo que lhe permitisse gerenciar os carros estacionados em seu estacionamento (Nome do dono, Placa, Preço total a pagar no momento etc.)? 13 respostas

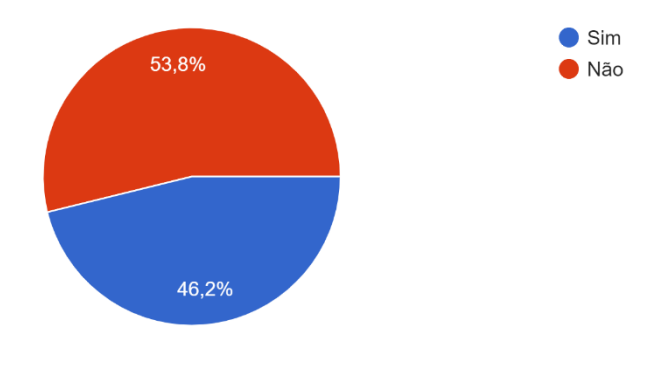

# **APÊNDICE F – Pesquisa de avaliação de feedback**

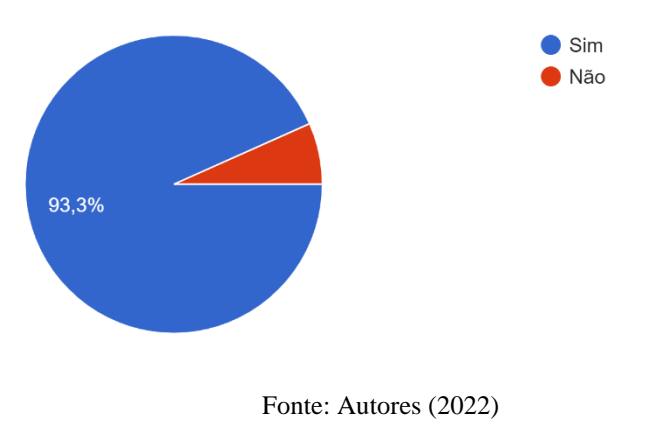

# **Pergunta 1**

<span id="page-67-0"></span>A partir das imagens, você consegue identificar quando um estacionamento está disponível? 15 respostas

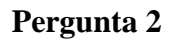

A partir das imagens, você consegue identificar onde visualizar mais informações sobre um estacionamento no mapa? 15 respostas

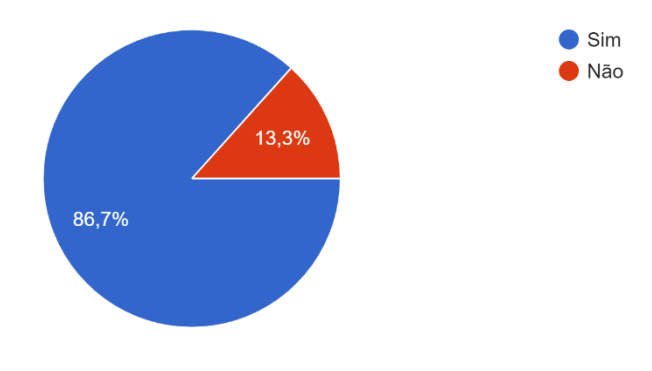

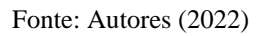

A partir das imagens, você consegue identificar onde traçar uma rota e/ou onde entrar em contato com o estacionamento? 15 respostas

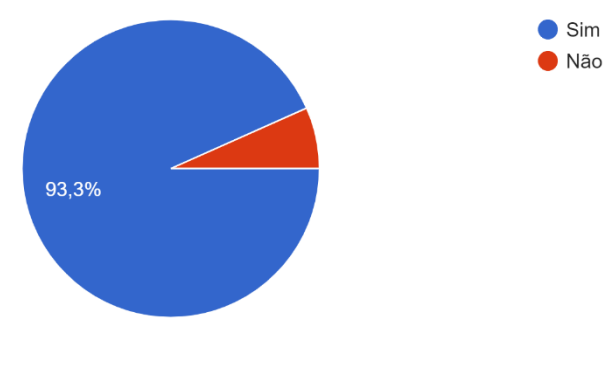

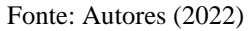

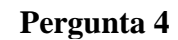

Qual nota você daria para a tela do mapa? 15 respostas

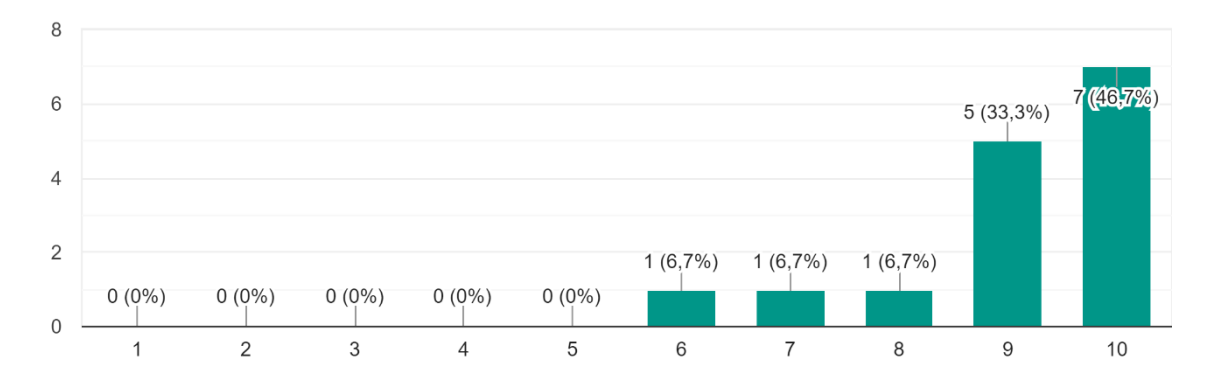

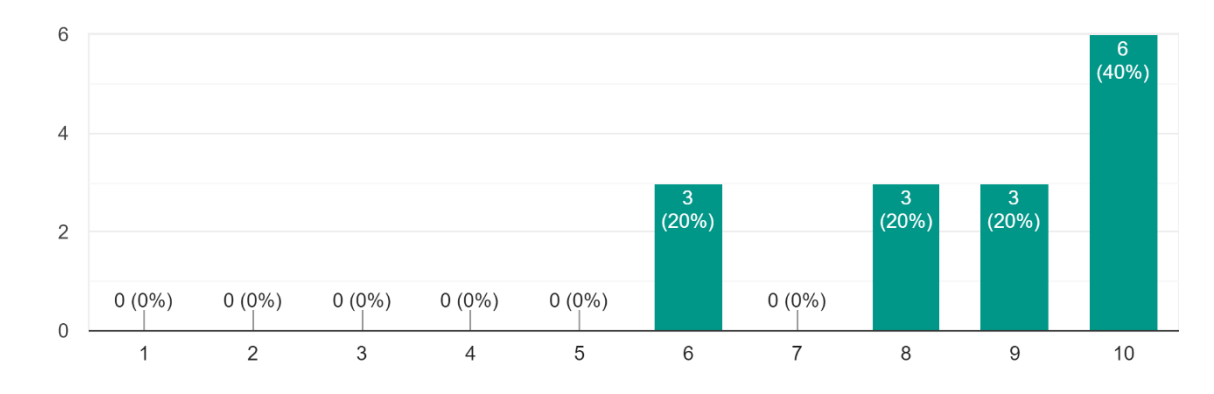

Qual nota você daria para a tela de detalhes do estacionamento? 15 respostas